# **R8-17...R20-17 Modèle : EVO 20 R PLUS BT**

## **fr Notice de montage et d'utilisation**

## **Moteur tubulaire avec vitesse de sortie variable pour installations de volets roulants et systèmes d'ombrage textiles verticaux**

Informations importantes pour:

• l'installateur / • l'électricien / • l'utilisateur

À transmettre à la personne concernée!

L'original de cette notice doit être conservée par l'utilisateur.

Becker-Antriebe GmbH Friedrich-Ebert-Straße 2-4 35764 Sinn/Allemagne info@becker-antriebe.com www.becker-antriebe.com 1010 300 018 0 28/02/2024

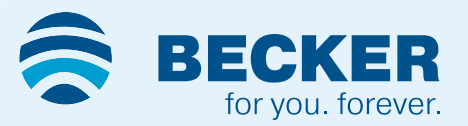

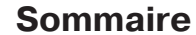

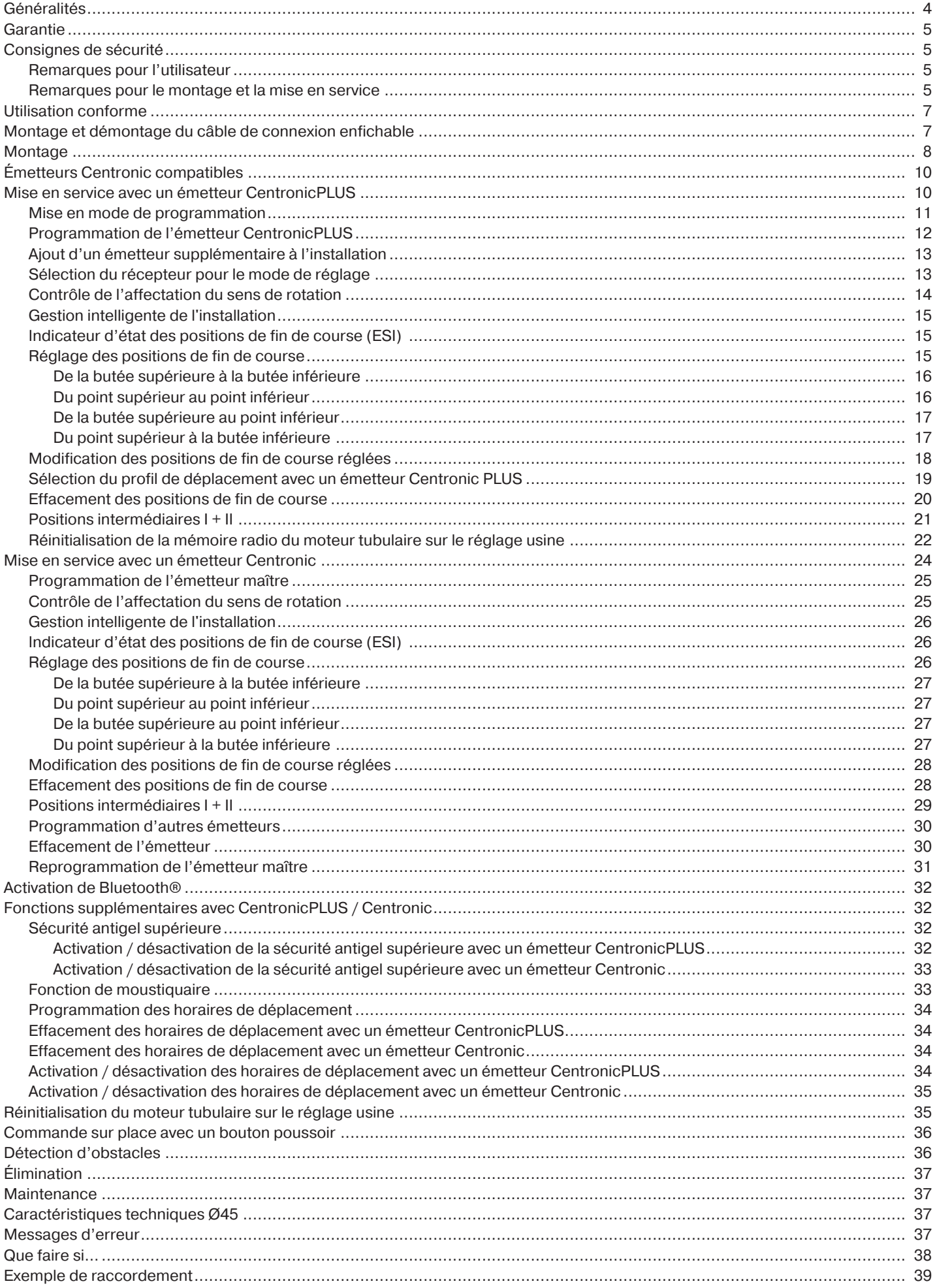

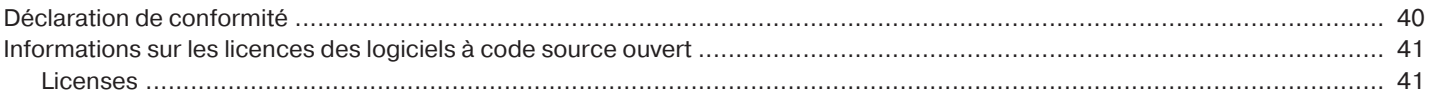

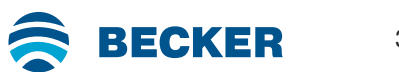

#### **Généralités**

<span id="page-3-0"></span>Ces moteurs tubulaires sont des équipements de qualité supérieure présentant les caractéristiques suivantes :

- Optimisés pour les applications de volets roulants et les systèmes d'ombrage textiles verticaux
- Différents profils de déplacement
- Commande individuelle, de groupe ou centrale par radio
- Pas de câblage pour relier le commutateur ou une commande à relais
- Possibilité de combiner librement le moteur et les émetteurs adaptés
- Réglage simple des fins de course via l'émetteur
- Installation possible sans butée (du point supérieur au point inférieur)
- Réglage de deux positions intermédiaires à choisir librement
- Création flexible de groupes par radio, modifiable à tout moment sans opération de montage
- La fonction de mémorisation intégrée permet de programmer en toute simplicité jusqu'à deux horaires de commutation, avec répétition quotidienne.
- Reconnaissance automatique de la position de fin de course inférieure en cas d'utilisation d'attaches souples avec « la roue du dispositif de détection des obstacles »
- Reconnaissance automatique des positions de fin de course grâce à un système électronique intelligent lors de l'utilisation de systèmes de butée
- Détection des obstacles même en cas d'utilisation d'attaches rigides (blocages des axes)
- ∙ Une légère pression exercée sur le tablier du volet roulant rend le soulèvement et la prise par le dessous plus difficiles
- ∙ Convient pour les profils rigides en aluminium, en acier et en bois
- Pas d'ajustement ultérieur des fins de course : lors de l'utilisation d'un système de butées, les changements de tablier/toile sont compensés automatiquement.
- Reconnaissance de couple dans le sens Montée lorsque le tablier du volet roulant est bloqué ou gelé permettant de prévenir l'endommagement de ce dernier
- Réglage de la sécurité antigel possible en position de fin de course supérieure
- Sollicitation considérablement réduite des butées et du tablier/de la toile
- Fonctionnement respectueux de l'installation et du moteur permettant d'accroître leur durée de vie
- Pour câble de connexion enfichable
- Fonction de moustiquaire

Lors de l'installation et du réglage de l'appareil, veuillez respecter la présente notice de montage et d'utilisation. La date de fabrication est composée des quatre premiers chiffres du numéro de série. Les chiffres 1 et 2 indiquent l'année et les chiffres 3 et 4 la semaine calendaire. Exemple : Semaine calendaire 34 de l'année 2020

N° de série : 2034XXXXX

#### **Explication des pictogrammes**

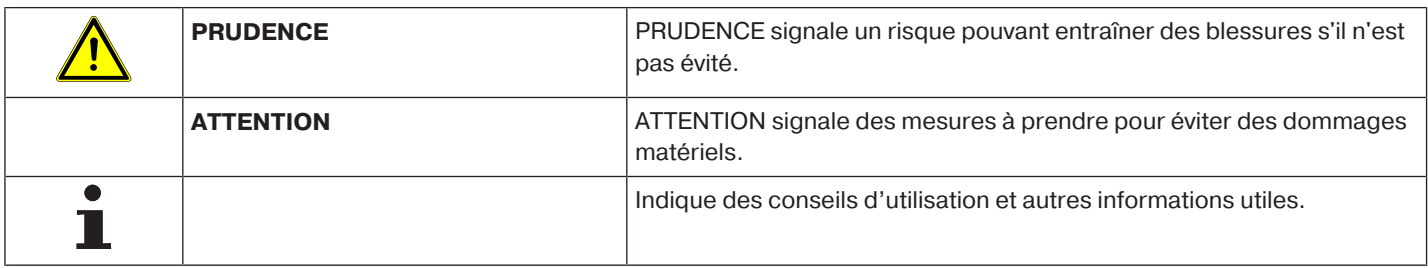

#### **Garantie**

<span id="page-4-0"></span>Toute modification du moteur et toute installation inappropriée allant à l'encontre de cette notice et de nos autres consignes peuvent causer des blessures corporelles graves ou représenter un risque pour la santé des utilisateurs, par ex. des contusions. C'est pourquoi, toute modification de la construction ne peut être effectuée qu'après nous en avoir informés et après obtention de notre accord. Nos consignes, notamment celles mentionnées dans la présente notice de montage et d'utilisation, doivent être respectées impérativement.

Toute modification des produits allant à l'encontre de leur utilisation conforme n'est pas autorisée.

Lorsqu'ils utilisent nos produits, les fabricants des produits finis et les installateurs doivent impérativement tenir compte et respecter toutes les dispositions légales et administratives nécessaires, en particulier les dispositions relatives à la compatibilité électromagnétique actuellement en vigueur, notamment en ce qui concerne la production du produit fini, l'installation et le service clientèle.

#### **Consignes de sécurité**

<span id="page-4-1"></span>Les consignes de sécurité et avertissements suivants ont pour but de prévenir les risques et d'éviter les dommages corporels et matériels.

#### <span id="page-4-2"></span>**Remarques pour l'utilisateur**

#### **Remarques générales**

- Pendant le nettoyage, la maintenance et le remplacement de pièces, le moteur doit être débranché de la source d'alimentation électrique.
- Tous les travaux et toutes les autres activités, y compris les travaux de maintenance et de nettoyage, réalisés sur les installations électriques et l'installation même, doivent être effectués uniquement par des personnes qualifiées, notamment des électriciens spécialisés.
- Ces appareils peuvent être utilisés par des enfants à partir de 8 ans et par des personnes dont les facultés physiques, sensorielles ou mentales sont diminuées ou qui manquent d'expérience et/ou de connaissances, dans la mesure où ils/elles sont surveillés ou bien si l'emploi sûr de l'appareil leur a été enseigné et qu'ils/elles ont compris les risques en découlant. Les enfants ne doivent pas jouer avec l'appareil.
- Le niveau d'usure et de détérioration des installations doit être régulièrement contrôlé par une personne qualifiée.
- N'utilisez pas les installations si une réparation ou un réglage est nécessaire.
- Surveillez les installations lorsqu'elles sont en mouvement et éloignez les personnes jusqu'à ce qu'elles soient complètement fermées.
- Observez la zone de danger de l'installation pendant le fonctionnement.
- Veillez à conserver une distance suffisante (au moins 40 cm) entre les pièces mobiles et les objets avoisinants.

#### **Prudence**

- **Consignes de sécurité à respecter pour éviter les blessures graves**
	- **Éliminez ou sécurisez les points d'écrasement et de cisaillement.**

#### <span id="page-4-3"></span>**Remarques pour le montage et la mise en service**

#### **Remarques générales**

• Les consignes de sécurité de la norme EN 60335-2-97 doivent être respectées. Notez que ces consignes de sécurité ne sont en aucun cas exhaustives car cette norme ne peut recenser toutes les sources de danger. Par exemple, la construction du produit motorisé, le comportement du moteur lorsqu'il est installé ou l'application du produit fini dans le domaine d'utilisation de l'utilisateur final ne peuvent pas être pris en compte par le fabricant du moteur.

Pour toute question ou en cas d'incertitude concernant les consignes de sécurité mentionnées dans la norme, adressez-vous au fabricant du produit partiel ou du produit fini correspondant.

- Respectez toutes les normes et prescriptions en vigueur pour l'installation électrique.
- Tous les travaux et toutes les autres activités, y compris les travaux de maintenance et de nettoyage, réalisés sur les installations électriques et l'installation même, doivent être effectués uniquement par des personnes qualifiées, notamment des électriciens spécialisés.
- Seuls les pièces de rechange, les outils et les dispositifs accessoires autorisés par le fabricant du moteur doivent être utilisés.

En utilisant des produits tiers non agréés ou en modifiant l'installation et ses accessoires, vous mettez en danger votre sécurité et celle de tiers ; c'est pourquoi l'utilisation de produits d'autres marques non

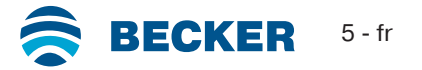

agréés ou les modifications pour lesquelles nous n'avons pas été concertés et que nous n'avons pas permises ne sont pas autorisées. Nous déclinons toute responsabilité pour les dommages dus au nonrespect de cette consigne.

- Montez l'interrupteur avec préréglage ARRÊT à portée de vue du produit motorisé, mais éloigné des pièces mobiles, à une hauteur supérieure à 1,5 m. Celui-ci ne doit pas être accessible au public.
- Les dispositifs de commande fixes doivent être installés de manière visible.
- Les caractéristiques du produit motorisé doivent être compatibles avec le couple assigné et la durée de fonctionnement assignée.

Vous trouverez les caractéristiques techniques (couple nominal, durée de fonctionnement) sur la plaque signalétique du moteur tubulaire.

- Les pièces du moteur bougeant de manière dangereuse doivent être montées à plus de 2,5 m du sol ou de tout autre plan donnant accès au moteur.
- Réglez/Programmez correctement les positions de fin de course après la mise en service pour garantir le fonctionnement sûr de l'installation.
- Les moteurs équipés d'un câble H05VV-F ne doivent être installés qu'en intérieur.
- Les moteurs équipés d'un câble de connexion H05RR-F, S05RN-F ou 05RN-F peuvent être utilisés en extérieur et en intérieur.
- Pour la mise du moteur dans l'axe, utilisez exclusivement les composants figurant dans le catalogue d'accessoires mécaniques en vigueur du fabricant du moteur. Montez-les conformément aux indications du fabricant.
- Lorsque le moteur pour tabliers/toiles est installé dans une zone indiquée spécifiquement (par ex. issues de secours, zones dangereuses, zones de sécurité), respectez toutes les normes et prescriptions en vigueur correspondantes.
- Après avoir installé le moteur, l'installateur doit consigner le moteur tubulaire utilisé dans le chapitre Caractéristiques techniques et noter le lieu de montage.

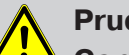

#### **Prudence**

**Consignes de sécurité à respecter pour éviter les blessures graves**

- **Pendant le fonctionnement des installations et appareils électriques ou électroniques, certains composants, tels que le bloc d'alimentation, sont soumis à une tension électrique dangereuse. Toute intervention par des personnes non qualifiées ou tout non-respect des avertissements peut causer des blessures corporelles ou des dommages matériels.**
- **Prudence lors de tout contact avec le moteur tubulaire. Celui-ci peut en effet chauffer pendant le fonctionnement pour des raisons liées à sa technologie.**
- **Avant d'installer la motorisation, enlevez tous les câbles inutiles et mettez hors service tout équipement qui n'est pas nécessaire pour un fonctionnement motorisé.**
- **Éliminez ou sécurisez les points d'écrasement et de cisaillement.**
- **Lors de l'installation du moteur, prévoyez un système de coupure du réseau sur tous les pôles avec une largeur d'ouverture de contact d'au moins 3 mm par pôle (EN 60335).**
- **En cas d'endommagement du câble secteur, seul le fabricant est autorisé à en effectuer le remplacement. Pour les moteurs avec câble de connexion enfichable, remplacez ce dernier par un câble secteur du même type disponible auprès du fabricant du moteur.**

#### **Attention**

**Consignes de sécurité à respecter pour éviter les dommages matériels.**

- **Veillez à conserver une distance suffisante entre les pièces mobiles et les objets avoisinants.**
- **Ne transportez jamais le moteur par le câble de connexion.**
- **Assurez-vous de la fixation sûre des raccords encliquetables et des vis des supports.**
- **Assurez-vous que rien ne frotte sur le moteur tubulaire comme, par ex. les attaches du tablier/de la toile, des vis.**
- **Le moteur doit être monté en position horizontale.**

### **Utilisation conforme**

<span id="page-6-0"></span>Le type de moteur tubulaire décrit dans la présente notice est exclusivement destiné au fonctionnement d'installations de volets roulants et de systèmes d'ombrage textiles verticaux.

Outre la fixation par attache rigide, ce type de moteur tubulaire est compatible avec d'autres attaches rigides. Ces systèmes sont reconnus automatiquement.

Si les attaches ou la lame supérieure sont vissés ou rivés sur l'axe, il est nécessaire de paramétrer un point pour la position de fin de course inférieure.

Pour les applications de protection solaire, veuillez employer exclusivement les types de moteurs tubulaires conçus à cet effet. Ce type de moteur tubulaire est conçu pour être utilisé dans des installations individuelles (un moteur par axe).

Ce type de moteur tubulaire ne doit pas être utilisé dans une atmosphère explosive.

Le câble de connexion ne doit pas être utilisé pour transporter le moteur. Pour ce faire, utilisez toujours le tube du moteur. Toutes les autres applications, utilisations et modifications ne sont pas autorisées pour des raisons de sécurité dans le but de protéger l'utilisateur et les tiers car elles pourraient entraver la sécurité de l'installation et ainsi présenter un risque de dommages corporels et matériels. Le fabricant du moteur décline toute responsabilité pour les dommages dus au non-respect de cette consigne.

Les indications de cette notice d'utilisation doivent être impérativement respectées lors du fonctionnement de l'installation ou de sa réparation. Le fabricant du moteur décline toute responsabilité pour les dommages dus à une utilisation inappropriée.

#### **Attention**

**N'utilisez des attaches rigides que si les lames du volet roulant sont suffisamment rigides. En position fermée, le tablier ne doit pas dépasser des coulisses. Dans le cas contraire, l'articulation située entre les deux lames supérieures risque d'être trop fortement sollicitée et de s'endommager.**

#### **Montage et démontage du câble de connexion enfichable**

## <span id="page-6-1"></span>**Prudence**

**Coupez l'alimentation électrique avant de monter/démonter le câble de connexion.**

#### **Montage du câble de connexion enfichable**

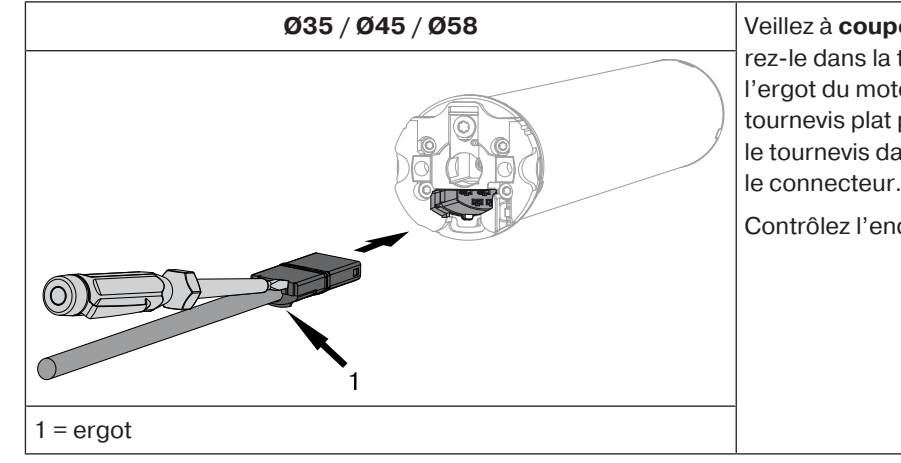

**Ø35 / Ø45 / Ø58** Veillez à **couper la tension** du câble de connexion puis insérez-le dans la tête du moteur jusqu'à ce que vous entendiez l'ergot du moteur s'enclencher. Le cas échéant, utilisez un tournevis plat pour pouvoir enfoncer l'embout plus loin. Placez le tournevis dans l'une des deux fentes prévues à cet effet sur le connecteur.

Contrôlez l'enclenchement.

#### **Démontage du câble de connexion enfichable pour moteurs tubulaires**

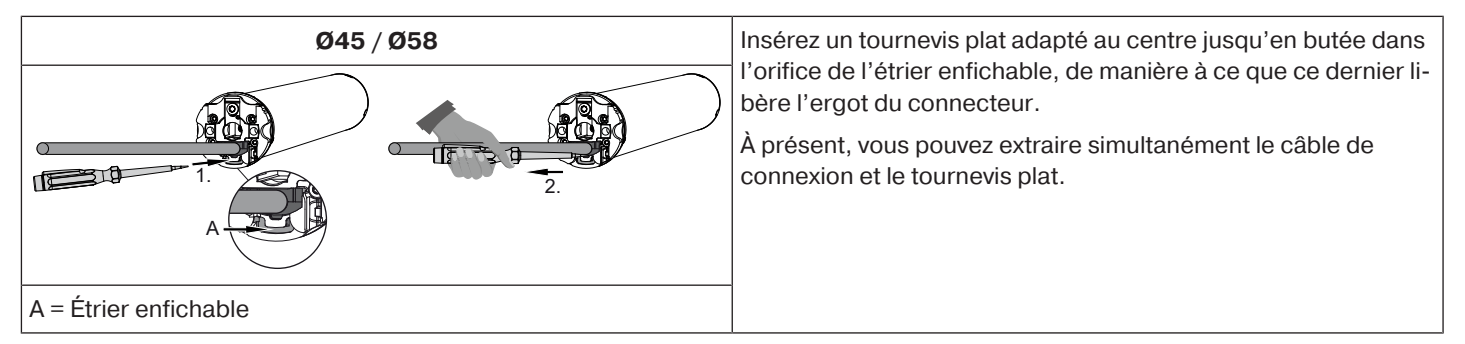

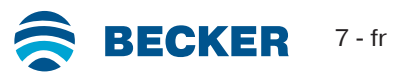

#### <span id="page-7-0"></span>**Montage du moteur**

#### **Attention**

**Pour la mise du moteur dans l'axe, utilisez exclusivement les composants figurant dans le catalogue d'accessoires mécaniques en vigueur du fabricant du moteur.**

L'installateur doit s'assurer avant le montage que la maçonnerie ou le système à motoriser sont suffisamment solides (couple du moteur plus poids du tablier/de la toile).

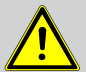

#### **Prudence**

**Les raccordements électriques ne doivent être effectués que par un électricien spécialisé. Coupez et sécurisez l'alimentation électrique avant le montage. Veuillez remettre les informations de raccordement ci-jointes à l'électricien chargé des travaux.**

**Si le tablier du volet roulant doit venir contre la butée supérieure, respectez les consignes suivantes : le tablier du volet roulant doit être sécurisé contre le retour dans le coffre par des butées d'arrêt ou par une lame finale coudée. Avec les éléments pré-assemblés, nous recommandons l'emploi de butées cachées dans les coulisses.**

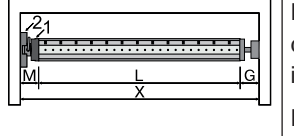

Déterminez l'encombrement latéral (M) en mesurant la tête du moteur (1) et le support mural (2). Pour obtenir la longueur (L) de l'axe, soustrayez l'encombrement latéral (M) et l'embout (G) à la dimension intérieure du coffre (X) : L=X-M-G.

L'encombrement latéral (M) peut varier suivant la combinaison moteur-support mural.

Fixez ensuite le support mural et l'embout. Veillez à ce que l'axe forme un angle droit avec le mur et à ce que le système monté offre un jeu axial suffisant.

#### **Attention**

**En cas d'utilisation d'attaches rigides, il est nécessaire d'employer des supports fermés. Volet roulant fermé, le moteur tubulaire pousse le tablier vers le bas pour rendre difficile tout soulèvement ou prise par le bas. Utilisez uniquement des tabliers suffisamment solides, par exemple en aluminium, en acier ou en bois. Pour éviter tout endommagement du tablier, celui-ci doit coulisser sur toute la hauteur dans des coulisses.**

#### **Montage et démontage du tenon**

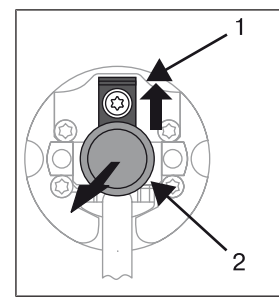

#### **Ø45**

Le tenon (2) s'enclenche automatiquement lors de son insertion. Pour démonter le tenon (2), poussez la plaque de sécurité (1) vers le haut et retirez le tenon (2).

#### **Montage et démontage de la roue**

**tection d'obstacles ».**

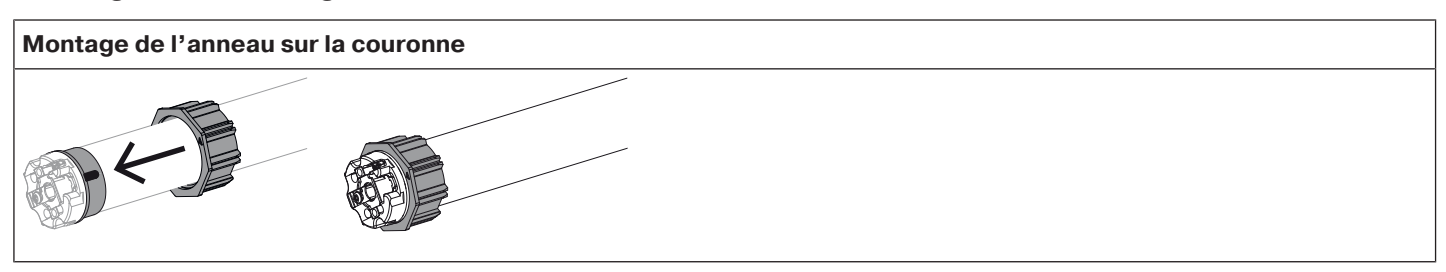

**Si vous souhaitez utiliser la « détection d'obstacles », vous devez utiliser la « roue pour dé-**

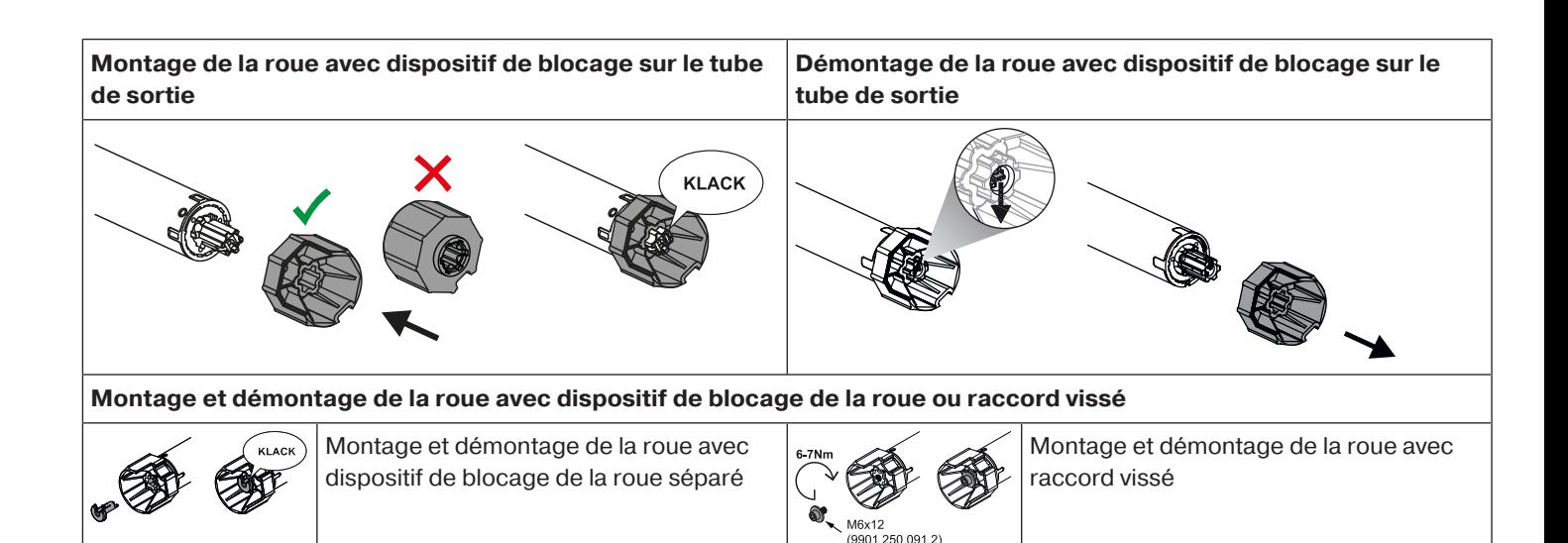

#### **Montage du moteur dans l'axe**

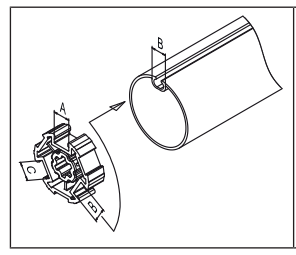

**Axes à profil :**

Avec certaines roues, il est possible de compenser les tolérances de largeur de la rainure de plusieurs axes en tournant la roue pour l'amener dans une autre rainure. Ces rainures ont des dimensions différentes et permettent un montage bien ajusté du moteur.

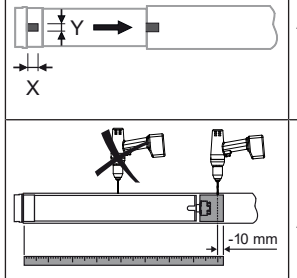

#### **Axes ronds :**

Mesurez la came de la couronne (X, Y). Retirez ensuite le tube côté moteur pour pouvoir insérer la came de la couronne dans l'axe. La came de la couronne ne doit pas avoir de jeu par rapport à l'axe.

Nous recommandons, pour garantir une transmission sûre du couple de rotation avec des **axes ronds**, de visser la roue sur l'axe (voir tableau ci-dessous).

**Attention! Lors du perçage de l'axe, veillez à ne jamais percer dans la zone du moteur tubulaire !**

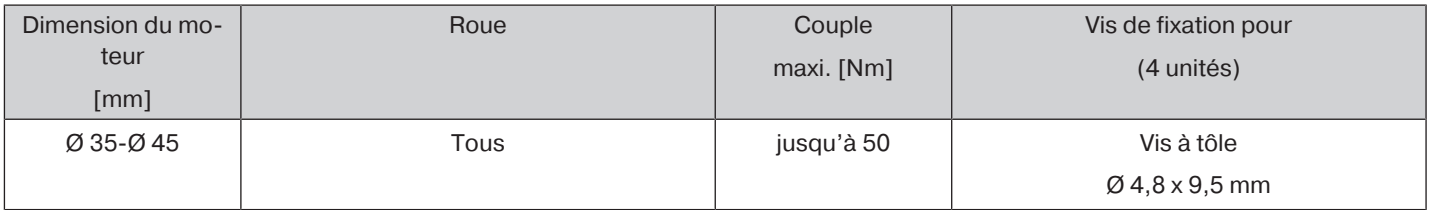

Nous recommandons de visser également l'embout sur l'axe.

#### **Attention**

**Ne cognez jamais sur le moteur tubulaire et veillez à ne pas le laisser tomber lors de son introduction dans l'axe ! Le tablier ne peut être fixé qu'au moyen d'attaches souples ou d'attaches rigides. Nous recommandons d'utiliser au moins 3 unités par mètre d'axe.**

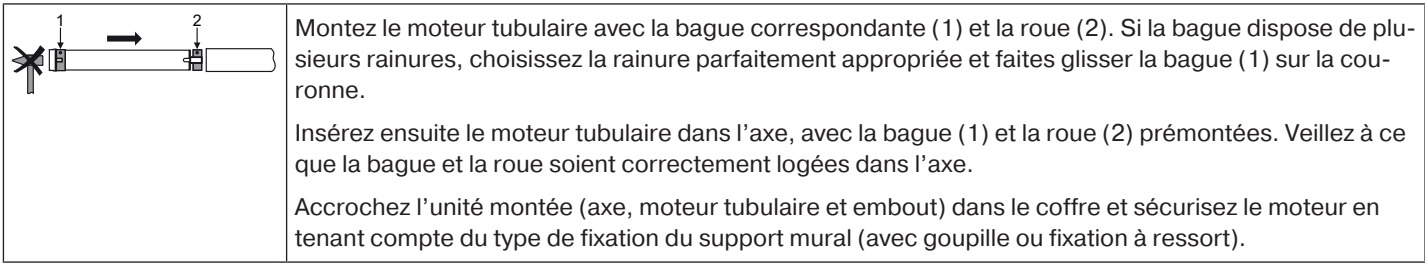

Positionnez l'axe de sorte que le tablier du volet roulant puisse être fixé avec des attaches ou montez les attaches rigides conformément aux indications du fabricant.

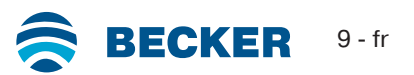

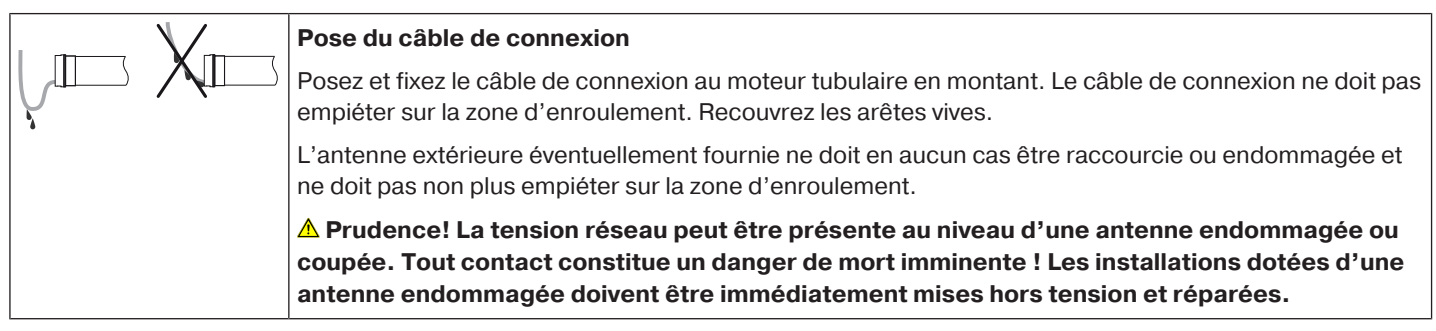

### **Émetteurs Centronic compatibles**

<span id="page-9-0"></span>Tous les récepteurs CentronicPlus peuvent être utilisés avec des émetteurs Centronic listés dans le tableau Compatibilité Centronic/CentronicPlus à l'adresse

#### **www.becker-antriebe.com/downloads**

Les deux technologies radio employées sont globalement différentes. C'est pourquoi leur association ne permet toutefois pas de profiter de la performance du système radio CentronicPlus dans son intégralité. En cas d'utilisation d'émetteurs Centronic avec des récepteurs CentronicPlus, la portée peut éventuellement être réduite. Les émetteurs Centronic ne peuvent pas de traiter les retours des récepteurs CentronicPlus. Vous ne pourrez profiter pleinement de la performance du système CentronicPlus qu'en combinant des émetteurs, récepteurs et capteurs CentronicPlus entre eux, car seule cette technologie permet la création automatique d'un système bidirectionnel intelligent.

#### **Mise en service avec un émetteur CentronicPLUS**

<span id="page-9-1"></span>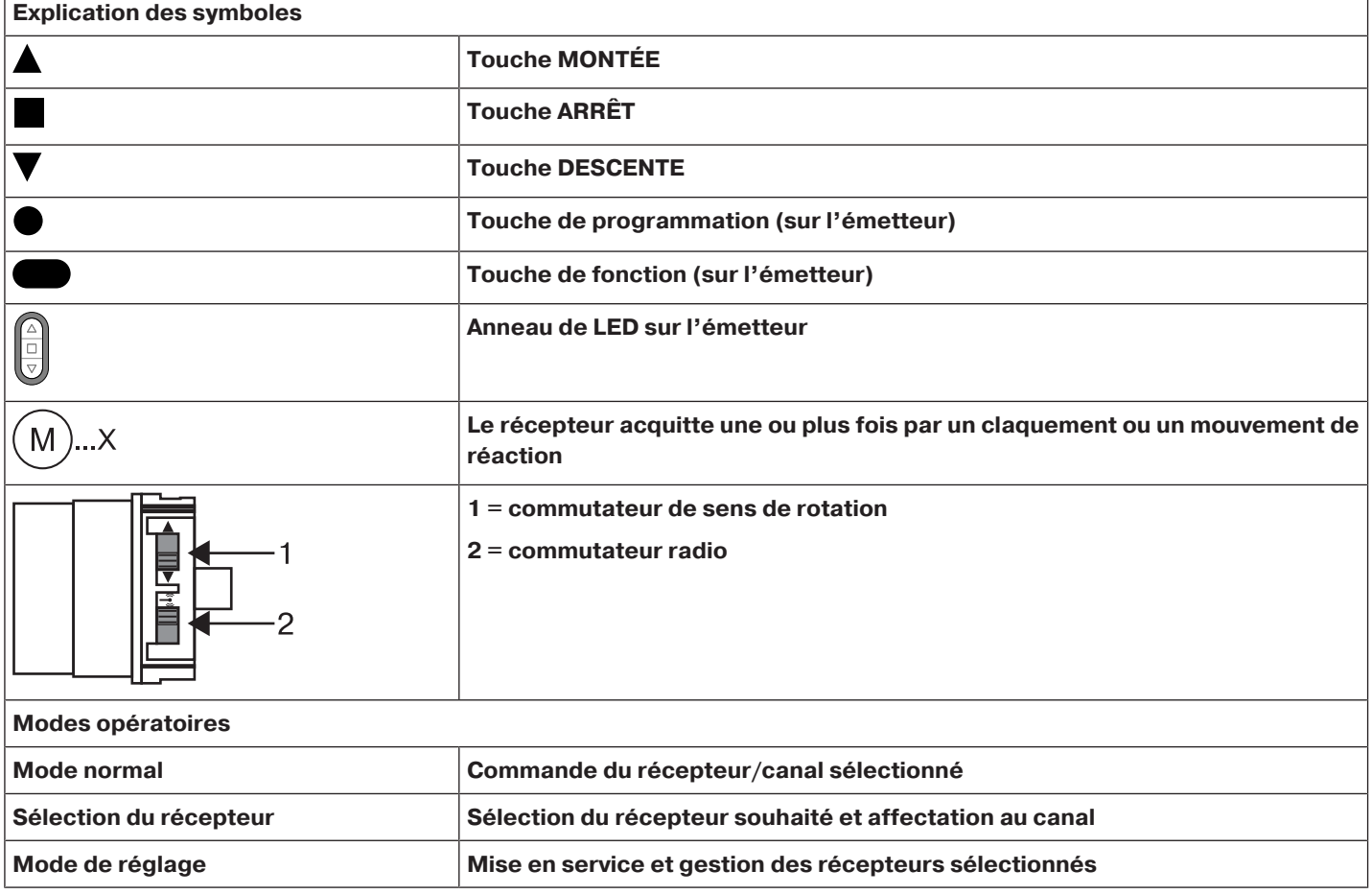

#### **Attention**

**Les moteurs tubulaires sont conçus pour un fonctionnement de courte durée. Un disjoncteur thermique intégré permet de prévenir toute surchauffe du moteur tubulaire. Lors de la mise en service (tablier long/toile longue ou temps de fonctionnement prolongé), il est possible que le disjoncteur thermique se déclenche. Dans ce cas, le moteur se coupe. Après un bref temps de refroidissement, l'installation est de nouveau opérationnelle. Le moteur n'atteint sa durée de fonctionnement totale qu'une fois refroidi à température ambiante. Évitez tout déclenchement répété du disjoncteur thermique.**

#### **Raccordement du moteur tubulaire**

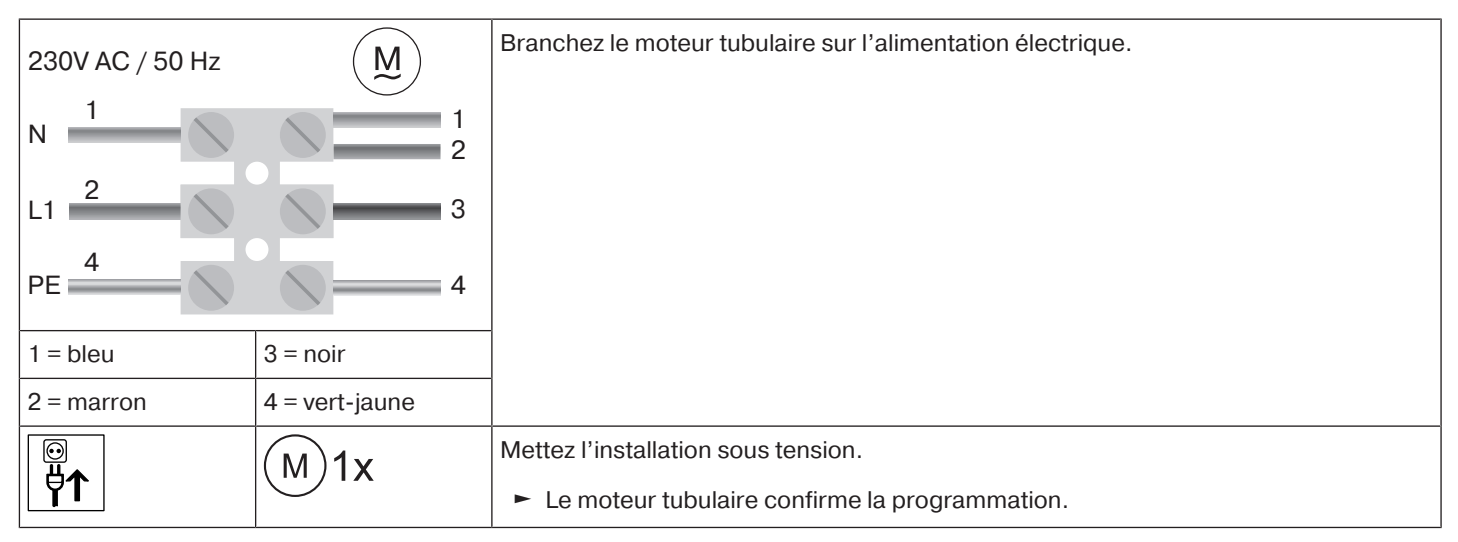

#### <span id="page-10-0"></span>**Mise en mode de programmation**

**Cette étape n'est nécessaire que si l'un des appareils à programmer ne fait pas encore partie de l'installation. Par exemple en cas de marchandise neuve, d'appareils appartenant à une autre installation ou de produits réinitialisés sur le réglage usine.**

#### **Réglage du mode de programmation du moteur tubulaire par la mise sous tension**

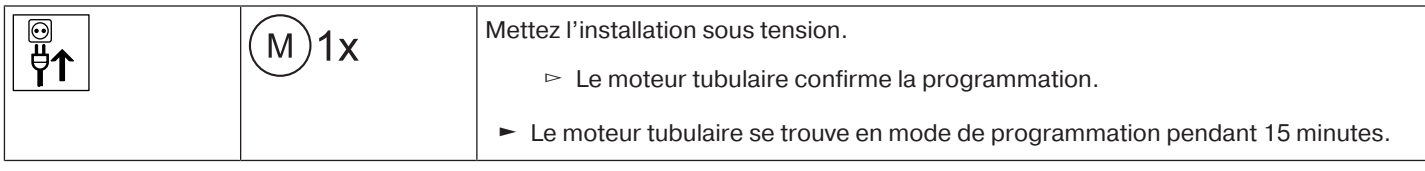

**Si plusieurs moteurs tubulaires doivent être branchés en parallèle, vous pouvez désactiver le mode de programmation de l'un des moteurs tubulaires en poussant le commutateur radio vers l'extérieur après la mise sous tension.**

#### **Réglage du mode de programmation du moteur tubulaire via le commutateur radio**

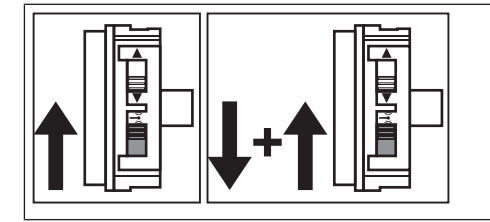

Poussez le commutateur radio vers l'intérieur. Si le commutateur radio se trouve déjà dans cette position, poussez-le vers l'extérieur avant de le ramener de nouveau vers l'intérieur.

► Le moteur tubulaire se trouve en mode de programmation pendant 15 minutes.

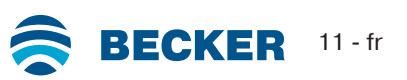

#### <span id="page-11-0"></span>**Programmation de l'émetteur CentronicPLUS**

 $\bullet$ 1

**En cas de marchandise neuve, d'appareils appartenant à une autre installation ou de produits réinitialisés sur le réglage usine, vous devez d'abord vous mettre en mode de programmation (voir Mise en mode de programmation).**

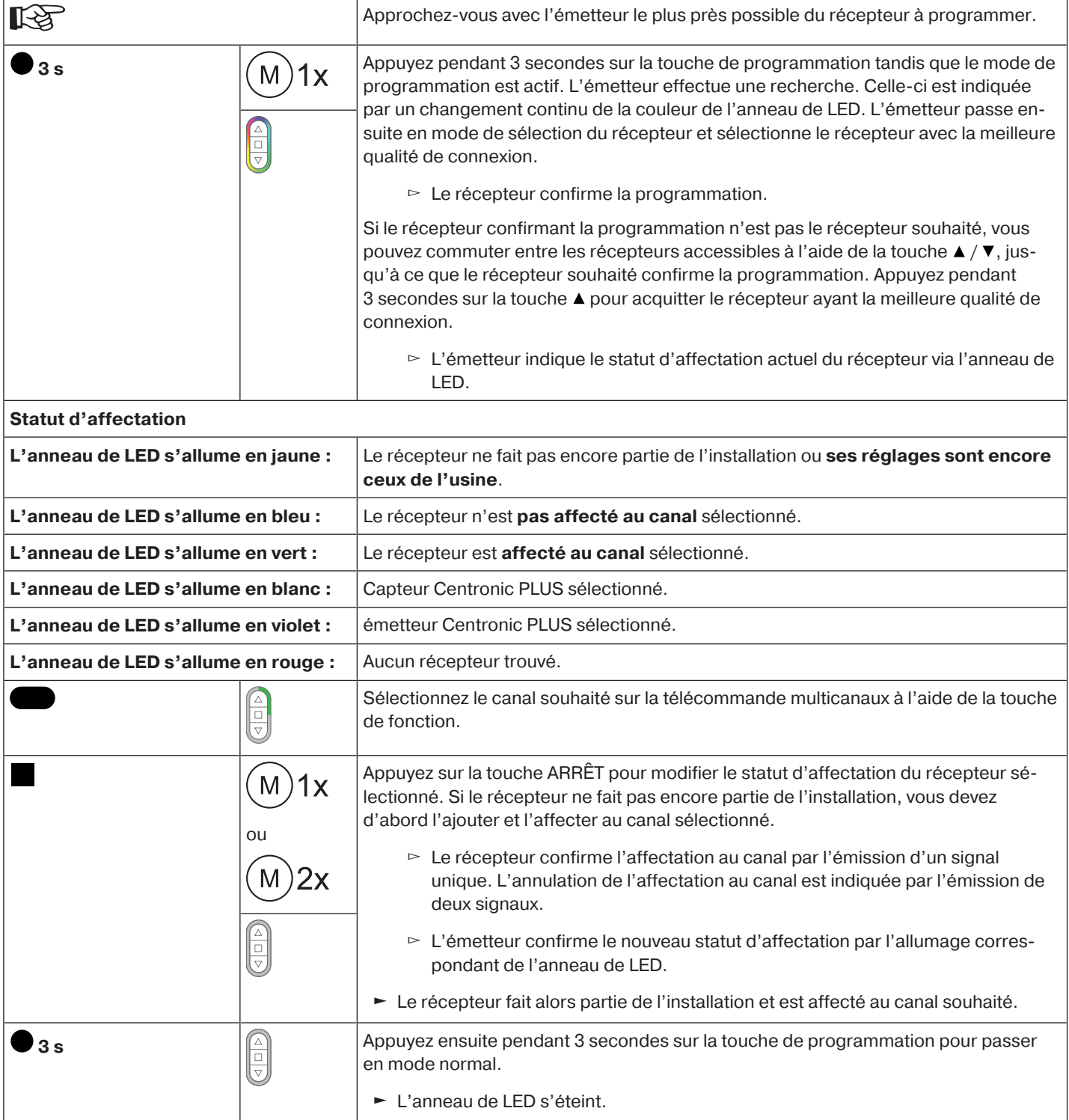

#### <span id="page-12-0"></span>**Ajout d'un émetteur supplémentaire à l'installation**

 $\mathbf i$ **Si l'émetteur à programmer dispose déjà de données d'installation, le processus est interrompu. L'interruption du processus est signalée par un clignotement en rouge de l'anneau de LED. Dans ce cas, l'émetteur doit être réinitialisé sur le réglage usine (voir la notice correspondante de l'émetteur).**

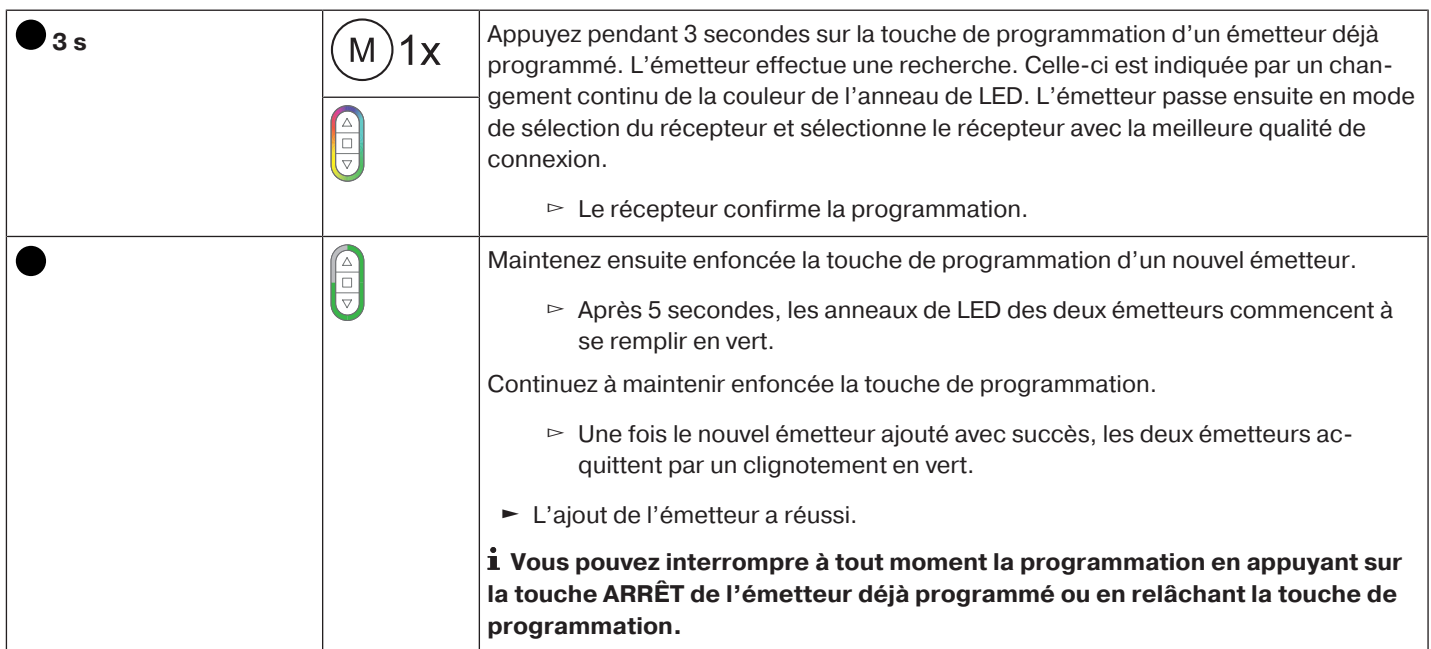

#### <span id="page-12-1"></span>**Sélection du récepteur pour le mode de réglage**

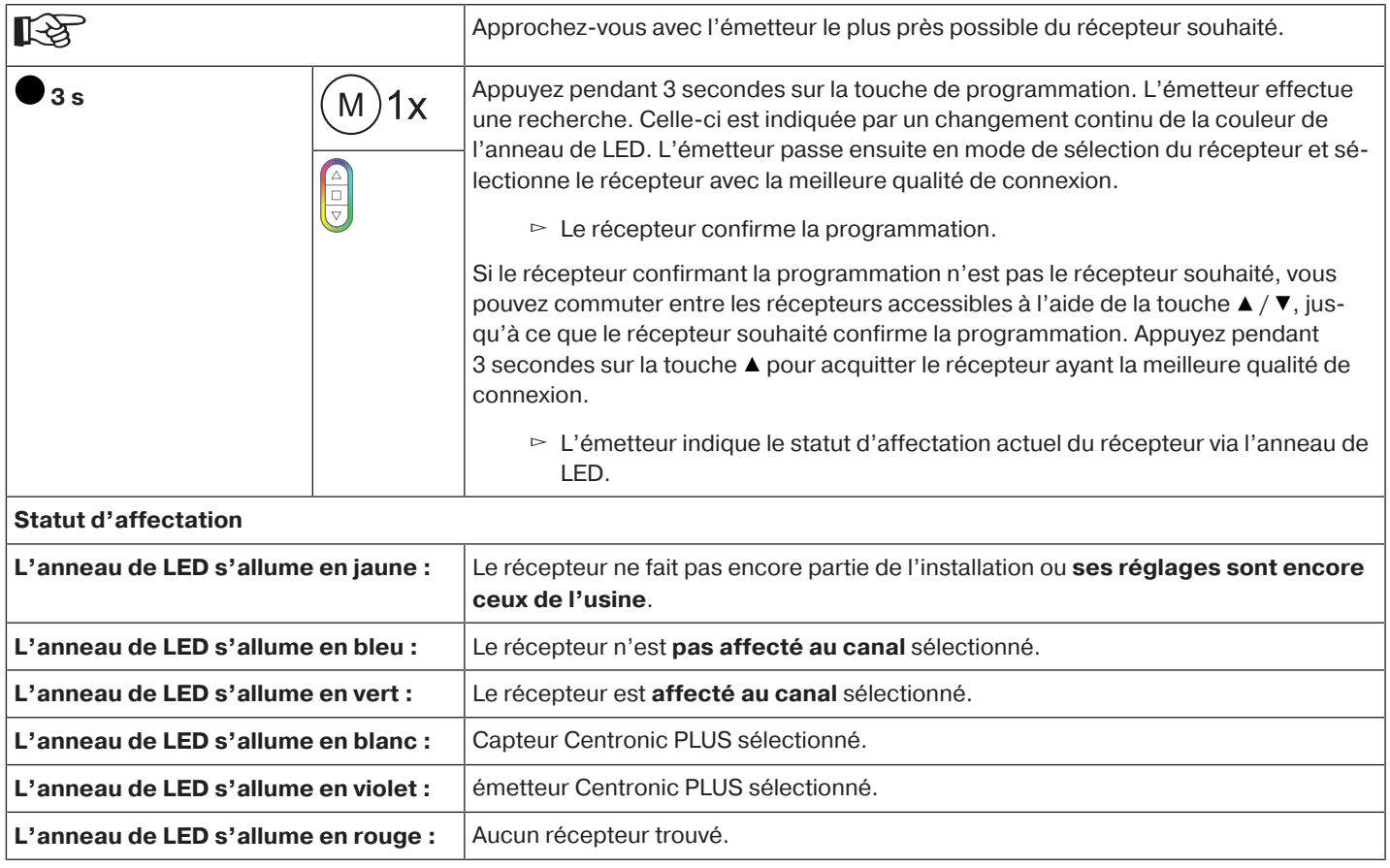

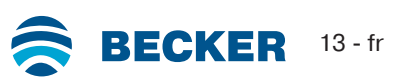

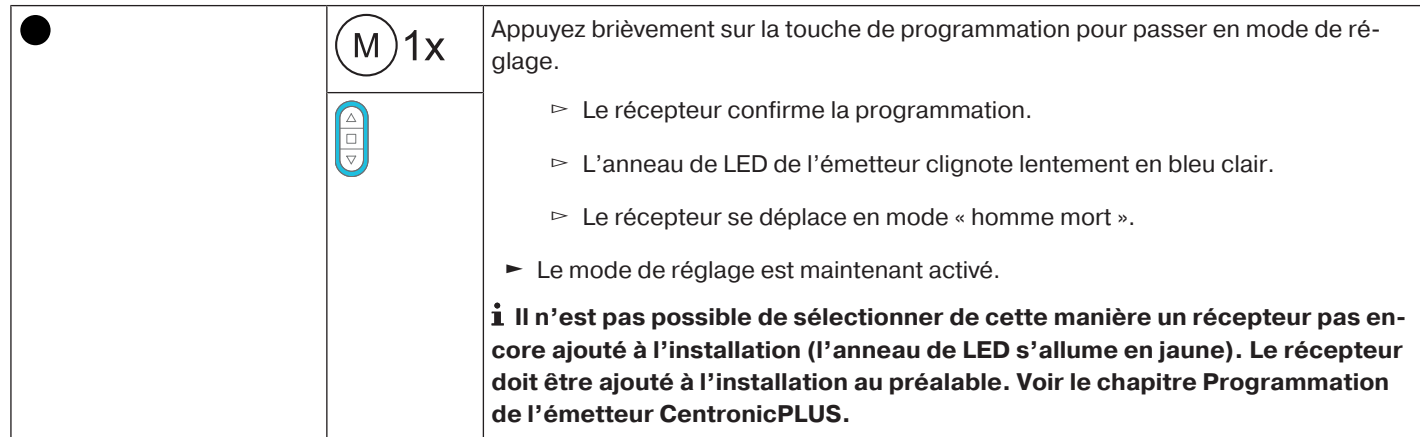

#### <span id="page-13-0"></span>**Contrôle de l'affectation du sens de rotation**

#### $\bullet$ **Possibilité de modifier le sens de rotation uniquement si aucune position de fin de course** П **n'est programmée.**

Il existe plusieurs possibilités de modification du sens de rotation.

- Modification du sens de rotation via le commutateur de sens de rotation
- Modification du sens de rotation via l'émetteur

#### **Modification du sens de rotation via le commutateur de sens de rotation**

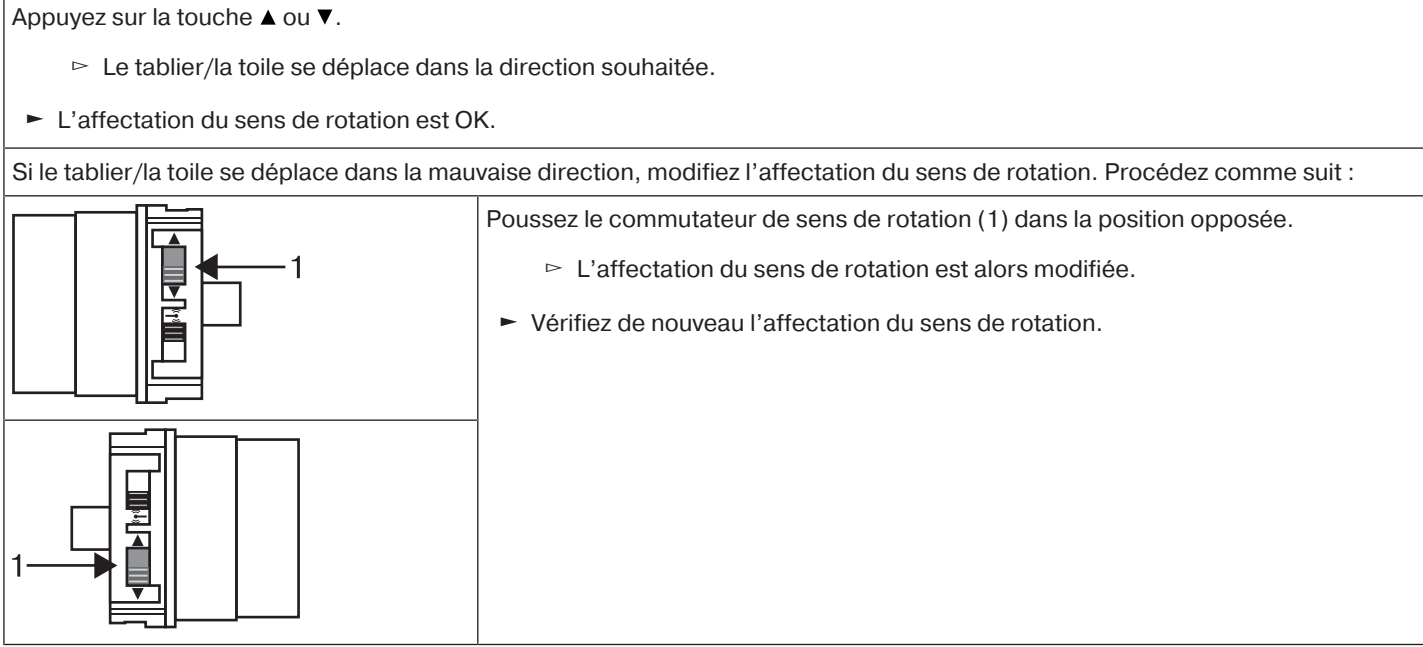

#### **Changement du sens de rotation avec un émetteur CentronicPLUS**

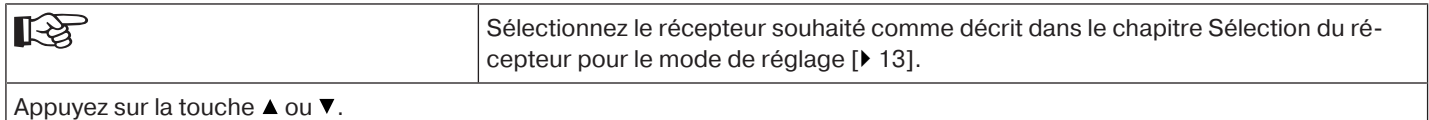

▻ Le tablier/La toile se déplace dans la direction souhaitée.

► L'affectation du sens de rotation est OK. Repassez ensuite en mode normal, comme décrit dans la dernière étape.

Si le tablier/la toile se déplace dans la mauvaise direction, modifiez l'affectation du sens de rotation. Procédez comme suit :

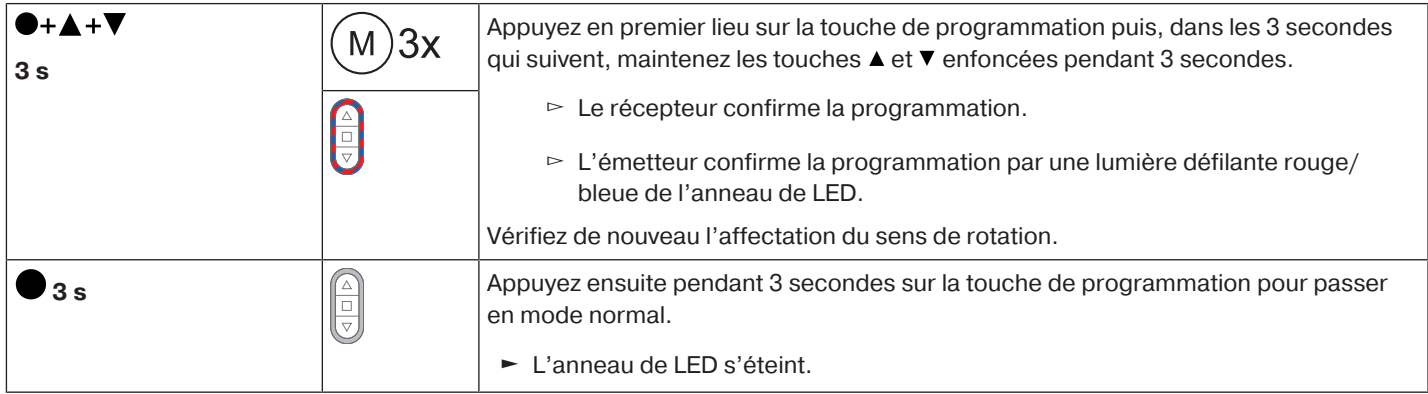

#### <span id="page-14-0"></span>**Gestion intelligente de l'installation**

#### **Fin de l'installation après le réglage automatique des positions de fin de course**

Le moteur enregistre le réglage de la position de fin de course définitivement, une fois que le volet/le store a atteint 3 fois chaque position de fin de course. L'installation est alors terminée. Si une position de fin de course est réglée par un point, elle est immédiatement et définitivement enregistrée.

#### <span id="page-14-1"></span>**Indicateur d'état des positions de fin de course (ESI)**

Un arrêt bref suivi d'une poursuite de la course signale que, dans cette direction, aucune position de fin de course n'est encore réglée.

#### <span id="page-14-2"></span>**Réglage des positions de fin de course**

**L'affectation du sens de rotation doit être correcte. Lors du réglage des positions de fin de**  $\mathbf{I}$ **course, le moteur tubulaire se déplace en mode homme mort avec ESI (indicateur d'état des positions de fin de course). Procédez toujours, en premier lieu, au réglage de la position de fin de course supérieure. Veillez, pour la position de fin de course supérieure, à ce que le tablier du volet roulant ne sorte pas des coulisses.**

**Lors de la première installation, de l'utilisation des attaches et du réglage des positions de fin de course « ... à la butée inférieure », l'axe tourne au niveau de la position de fin de course inférieure d'environ 1/4 de tour de plus qu'habituellement. Le moteur tubulaire reconnaît ainsi automatiquement l'utilisation d'attaches souples ou d'attaches rigides. Le moteur tubulaire s'arrête automatiquement.**

#### **Attention**

**Pour la détection d'obstacles pendant le fonctionnement du moteur tubulaire sans la roue, un point doit être enregistré dans la position de fin de course inférieure en cas d'utilisation d'attaches souples.**

#### **Il existe plusieurs possibilités de réglage des positions de fin de course :**

- De la butée supérieure à la butée inférieure
- Du point supérieur au point inférieur
- De la butée supérieure au point inférieur
- Du point supérieur à la butée inférieure

La position de fin de course est enregistrée lorsque le moteur tubulaire se coupe **automatiquement** à la position désirée lors du réglage des positions de fin de course et que la position a été atteinte 3 fois.

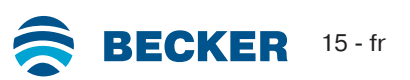

<span id="page-15-0"></span>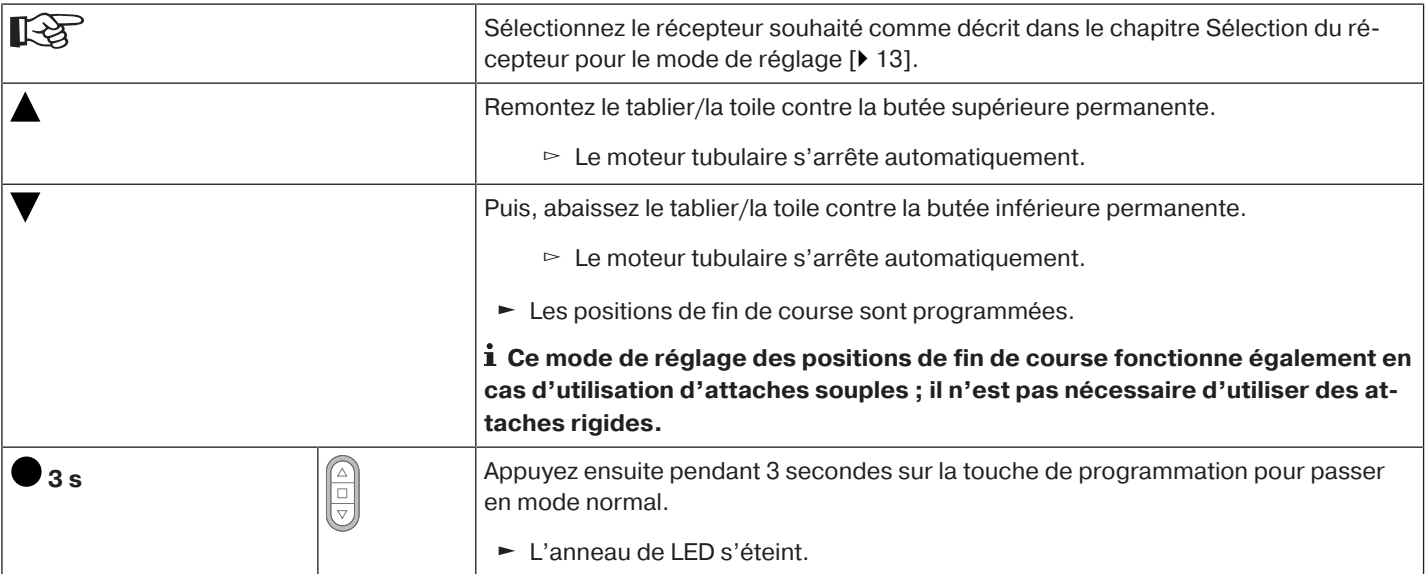

#### <span id="page-15-1"></span>**Du point supérieur au point inférieur**

 $\bullet$ 

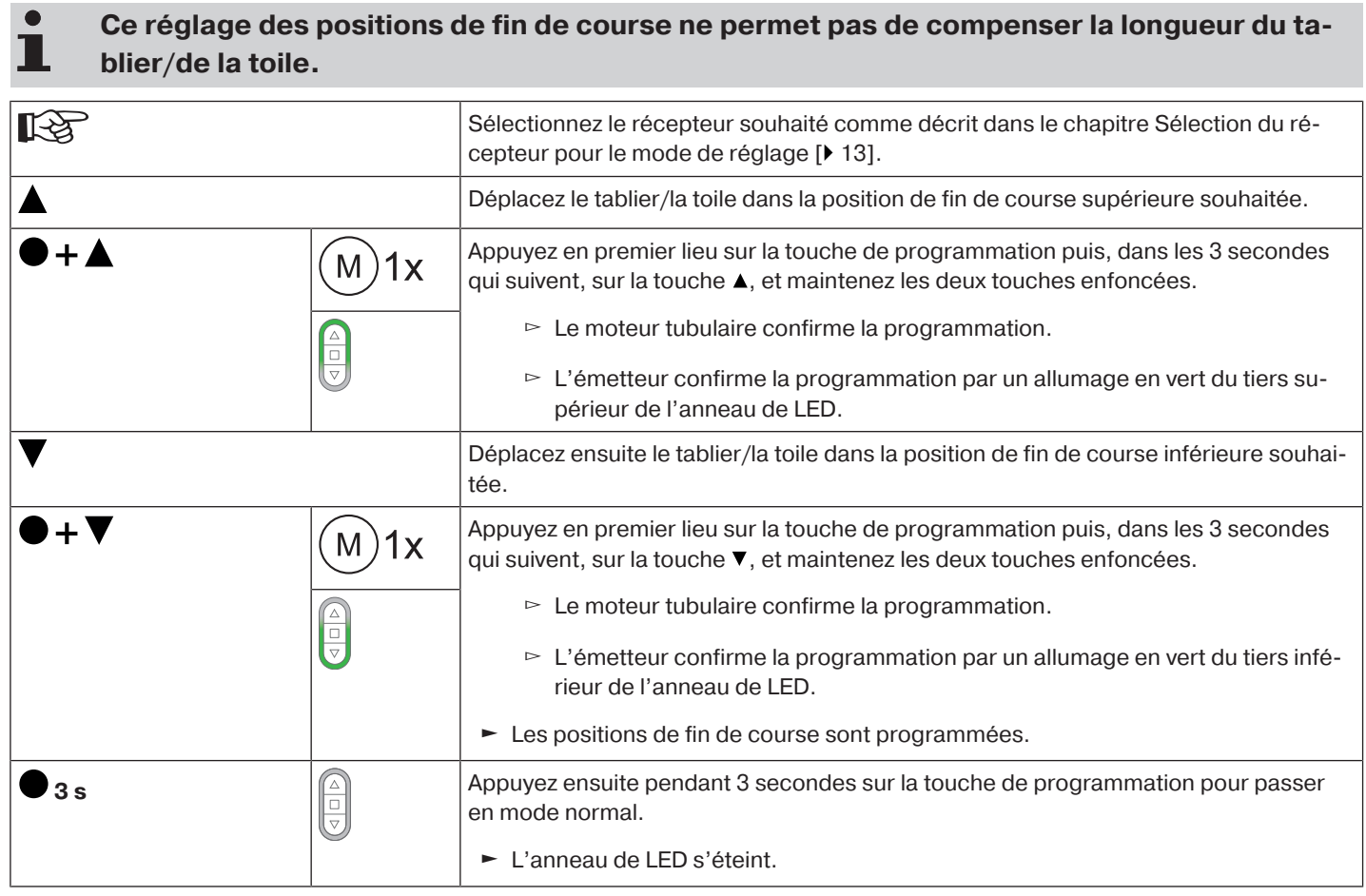

<span id="page-16-0"></span>![](_page_16_Picture_133.jpeg)

#### <span id="page-16-1"></span>**Du point supérieur à la butée inférieure**

![](_page_16_Picture_134.jpeg)

![](_page_16_Picture_4.jpeg)

#### <span id="page-17-0"></span>**1) Raccourcissement de la plage de déplacement (la position de fin de course souhaitée se trouve dans la plage de déplacement potentielle)**

![](_page_17_Picture_182.jpeg)

#### **2) Augmentation de la plage de déplacement (la position de fin de course souhaitée se trouve en dehors de la plage de déplacement potentielle)**

**Attention**

**En cas de suppression d'une ou des deux positions de fin de course, toutes les autres fonctions paramétrées (position intermédiaire I, position intermédiaire II, sécurité antigel supérieure, détection d'obstacles, horaires de déplacement, fonction de moustiquaire) seront également effacées.**

![](_page_17_Picture_183.jpeg)

#### <span id="page-18-0"></span>**Sélection du profil de déplacement avec un émetteur Centronic PLUS**

**Les positions de fin de course doivent être réglées.**

 $\mathbf i$ 

À la livraison, le mode standard est réglé. Le profil de déplacement réglé est exécuté une fois le réglage des positions de fin de course terminé.

![](_page_18_Picture_164.jpeg)

![](_page_18_Picture_4.jpeg)

![](_page_19_Picture_156.jpeg)

#### <span id="page-19-0"></span>**Effacement des positions de fin de course**

#### **Attention**

**En cas de suppression d'une ou des deux positions de fin de course, toutes les autres fonctions paramétrées (position intermédiaire I, position intermédiaire II, sécurité antigel supérieure, détection d'obstacles, horaires de déplacement, fonction de moustiquaire) seront également effacées.**

#### **Effacement des positions de fin de course individuellement**

![](_page_19_Picture_157.jpeg)

#### **Effacement des deux positions de fin de course**

![](_page_20_Picture_173.jpeg)

#### <span id="page-20-0"></span>**Positions intermédiaires I + II**

 $\bullet$ **Les positions intermédiaires I + II sont des positions du tablier/de la toile à choisir libre-**1 **ment entre les deux positions de fin de course. Chaque touche de déplacement peut être affectée à une position intermédiaire. Avant de régler une position intermédiaire, il faut régler les deux positions de fin de course.**

#### **Réglage / Modification de la position intermédiaire souhaitée**

![](_page_20_Picture_174.jpeg)

**Même lorsque plusieurs récepteurs sont commandés sur le même canal, il est possible de** т **sélectionner au préalable un récepteur en particulier. Pour cela, sélectionnez au préalable le récepteur souhaité comme décrit dans le chapitre** [Sélection du récepteur pour le mode de](#page-12-1) [réglage \[](#page-12-1)[}](#page-12-1) [13\]](#page-12-1)**.**

#### **Déplacement en position intermédiaire souhaitée**

![](_page_20_Picture_175.jpeg)

![](_page_20_Picture_9.jpeg)

#### **Effacement de la position intermédiaire souhaitée**

![](_page_21_Picture_197.jpeg)

#### **Effacement des positions intermédiaires**

![](_page_21_Picture_198.jpeg)

#### <span id="page-21-0"></span>**Réinitialisation de la mémoire radio du moteur tubulaire sur le réglage usine**

Il existe plusieurs possibilités :

 $\bullet$ 1

- Avec un émetteur CentronicPlus programmé
- Avec le kit de réglage universel (réf. 4935 000 001 0)

**Les positions de fin de course réglées et toutes les autres fonctions paramétrées (position intermédiaire I, position intermédiaire II, sécurité antigel supérieure, détection d'obstacles, fonction de moustiquaire) sont conservées.**

#### **Avec un émetteur CentronicPLUS programmé**

![](_page_21_Picture_199.jpeg)

![](_page_22_Picture_107.jpeg)

## **Avec le kit de réglage universel (réf. 4935 000 001 0)**

![](_page_22_Picture_108.jpeg)

![](_page_22_Picture_3.jpeg)

#### **Mise en service avec un émetteur Centronic**

<span id="page-23-0"></span>![](_page_23_Picture_148.jpeg)

#### **Attention**

**Les moteurs tubulaires sont conçus pour un fonctionnement de courte durée. Un disjoncteur thermique intégré permet de prévenir toute surchauffe du moteur tubulaire. Lors de la mise en service (tablier long/toile longue ou temps de fonctionnement prolongé), il est possible que le disjoncteur thermique se déclenche. Dans ce cas, le moteur se coupe. Après un bref temps de refroidissement, l'installation est de nouveau opérationnelle. Le moteur n'atteint sa durée de fonctionnement totale qu'une fois refroidi à température ambiante. Évitez tout déclenchement répété du disjoncteur thermique.**

#### **Raccordement du moteur tubulaire**

![](_page_23_Picture_149.jpeg)

#### **Réglage du mode de programmation du moteur tubulaire par la mise sous tension**

![](_page_23_Picture_150.jpeg)

**Si plusieurs moteurs tubulaires doivent être branchés en parallèle, vous pouvez désactiver le mode de programmation de l'un des moteurs tubulaires en poussant le commutateur radio vers l'extérieur après la mise sous tension.**

П

#### **Réglage du mode de programmation du moteur tubulaire via le commutateur radio**

![](_page_24_Figure_1.jpeg)

Poussez le commutateur radio vers l'intérieur. Si le commutateur radio se trouve déjà dans cette position, poussez-le vers l'extérieur avant de le ramener de nouveau vers l'intérieur.

► Le moteur tubulaire se trouve en mode de programmation pendant 3 minutes.

#### <span id="page-24-0"></span>**Programmation de l'émetteur maître**

![](_page_24_Picture_131.jpeg)

#### **Si un émetteur est déjà programmé dans le récepteur, appuyez pendant 10 secondes sur la touche de programmation.**

#### <span id="page-24-1"></span>**Contrôle de l'affectation du sens de rotation**

 $\bullet$ **Possibilité de modifier le sens de rotation uniquement si aucune position de fin de course n'est programmée.**

Il existe plusieurs possibilités de modification du sens de rotation:

- Modification du sens de rotation via le commutateur de sens de rotation
- Modification du sens de rotation via l'émetteur maître

#### **Modification du sens de rotation via le commutateur de sens de rotation**

Appuyez sur la touche  $\blacktriangle$  ou  $\blacktriangledown$ 

- $\triangleright$  Le tablier/la toile se déplace dans la direction souhaitée.
- ► L'affectation du sens de rotation est OK.

Si le tablier/la toile se déplace dans la mauvaise direction, modifiez l'affectation du sens de rotation. Procédez comme suit :

![](_page_24_Figure_17.jpeg)

![](_page_24_Picture_18.jpeg)

#### **Modification du sens de rotation via l'émetteur maître**

![](_page_25_Picture_158.jpeg)

#### <span id="page-25-0"></span>**Gestion intelligente de l'installation**

#### **Fin de l'installation après le réglage automatique des positions de fin de course**

Le moteur enregistre le réglage de la position de fin de course définitivement, une fois que le volet/le store a atteint 3 fois chaque position de fin de course. L'installation est alors terminée. Si une position de fin de course est réglée par un point, elle est immédiatement et définitivement enregistrée.

#### <span id="page-25-1"></span>**Indicateur d'état des positions de fin de course (ESI)**

Un arrêt bref suivi d'une poursuite de la course signale que, dans cette direction, aucune position de fin de course n'est encore réglée.

#### <span id="page-25-2"></span>**Réglage des positions de fin de course**

**Le réglage des positions de fin de course ne peut être effectué que via l'émetteur maître.** П **L'affectation du sens de rotation doit être correcte. Lors du réglage des positions de fin de course, le moteur tubulaire se déplace en mode homme mort avec ESI (indicateur d'état des positions de fin de course). Procédez toujours, en premier lieu, au réglage de la position de fin de course supérieure. Veillez, pour la position de fin de course supérieure, à ce que le tablier du volet roulant ne sorte pas des coulisses.**

**Lors de la première installation, de l'utilisation des attaches souples et du réglage des positions de fin de course « ... à la butée inférieure », l'axe tourne au niveau de la position de fin de course inférieure d'environ 1/4 de tour de plus qu'habituellement. Le moteur tubulaire reconnaît ainsi automatiquement l'utilisation de verrous ou d'attaches. Le moteur tubulaire s'arrête automatiquement.**

#### **Attention**

**Pour la détection d'obstacles pendant le fonctionnement du moteur tubulaire sans la roue, un point doit être enregistré dans la position de fin de course inférieure en cas d'utilisation d'attaches souples.**

#### **Il existe plusieurs possibilités de réglage des positions de fin de course :**

- De la butée supérieure à la butée inférieure
- Du point supérieur au point inférieur
- De la butée supérieure au point inférieur
- Du point supérieur à la butée inférieure

La position de fin de course est enregistrée lorsque le moteur tubulaire se coupe **automatiquement** à la position désirée lors du réglage des positions de fin de course et que la position a été atteinte 3 fois.

<span id="page-26-0"></span>![](_page_26_Picture_153.jpeg)

#### <span id="page-26-1"></span>**Du point supérieur au point inférieur**

#### $\bullet$ **Ce réglage des positions de fin de course ne permet pas de compenser la longueur du ta-**Т **blier/de la toile.**

![](_page_26_Picture_154.jpeg)

#### <span id="page-26-2"></span>**De la butée supérieure au point inférieur**

![](_page_26_Picture_155.jpeg)

#### <span id="page-26-3"></span>**Du point supérieur à la butée inférieure**

![](_page_26_Picture_156.jpeg)

![](_page_26_Picture_9.jpeg)

<span id="page-27-0"></span>ш

**La modification des positions de fin de course réglées ne peut être effectuée que via l'émetteur maître.**

#### **1) Raccourcissement de la plage de déplacement (la position de fin de course souhaitée se trouve dans la plage de déplacement potentielle)**

![](_page_27_Picture_155.jpeg)

#### **2) Augmentation de la plage de déplacement (la position de fin de course souhaitée se trouve en dehors de la plage de déplacement potentielle)**

#### **Attention**

**En cas de suppression d'une ou des deux positions de fin de course, toutes les autres fonctions paramétrées (position intermédiaire I, position intermédiaire II, sécurité antigel supérieure, détection d'obstacles, horaires de déplacement, fonction de moustiquaire) seront également effacées.**

![](_page_27_Picture_156.jpeg)

#### <span id="page-27-1"></span>**Effacement des positions de fin de course**

#### **Attention**

**En cas de suppression d'une ou des deux positions de fin de course, toutes les autres fonctions paramétrées (position intermédiaire I, position intermédiaire II, sécurité antigel supérieure, détection d'obstacles, horaires de déplacement, fonction de moustiquaire) seront également effacées.**

**L'effacement des positions de fin de course ne peut être effectué que via l'émetteur maître. Les positions de fin de course supprimées sont indiquées via l'ESI.**

#### **Effacement des positions de fin de course individuellement**

![](_page_28_Picture_175.jpeg)

#### **Effacement des deux positions de fin de course**

![](_page_28_Picture_176.jpeg)

#### <span id="page-28-0"></span>**Positions intermédiaires I + II**

 $\bullet$ **Les positions intermédiaires I + II sont des positions du tablier/de la toile à choisir libre-** $\mathbf{I}$ **ment entre les deux positions de fin de course. Chaque touche de déplacement peut être affectée à une position intermédiaire. Avant de régler une position intermédiaire, il faut régler les deux positions de fin de course.**

#### **Réglage / Modification de la position intermédiaire souhaitée**

![](_page_28_Picture_177.jpeg)

#### **Déplacement en position intermédiaire souhaitée**

![](_page_28_Picture_178.jpeg)

#### **Effacement de la position intermédiaire souhaitée**

![](_page_28_Picture_179.jpeg)

![](_page_28_Picture_12.jpeg)

<span id="page-29-0"></span> $\bullet$ П

 $\bullet$ 

#### **Outre l'émetteur maître, il est également possible de programmer au maximum 15 émetteurs dans le moteur tubulaire.**

![](_page_29_Picture_178.jpeg)

#### <span id="page-29-1"></span>**Effacement de l'émetteur**

#### **Effacement des émetteurs un à un**

**L'émetteur maître programmé ne peut pas être effacé. La programmation peut seulement** 1 **être remplacée (cf.** [Programmation de l'émetteur maître \[](#page-24-0)[}](#page-24-0) [25\]](#page-24-0)**).**

![](_page_29_Picture_179.jpeg)

#### **Effacement de tous les émetteurs (à l'exception de l'émetteur maître)**

![](_page_29_Picture_180.jpeg)

#### <span id="page-30-0"></span>**Reprogrammation de l'émetteur maître**

Il existe 2 possibilités pour reprogrammer l'émetteur maître :

- Réglage du mode de programmation du moteur tubulaire par la mise sous tension
- Réglage du mode de programmation du moteur tubulaire via le commutateur radio

#### **Réglage du mode de programmation du moteur tubulaire par la mise sous tension**

 $\bullet$ **Pour que le nouvel émetteur maître soit programmé uniquement dans le moteur tubulaire** T **souhaité, tous les autres moteurs tubulaires qui sont branchés sur le même réseau d'alimentation ne doivent plus se trouver en mode de programmation. Après la remise sous tension, exécutez pour cela un ordre d'arrêt ou de déplacement à l'aide de l'émetteur de ces moteurs tubulaires ou poussez le commutateur radio de l'intérieur vers l'extérieur. Si le commutateur radio se trouve déjà dans cette position, poussez-le vers l'intérieur avant de le ramener de nouveau vers l'extérieur.**

![](_page_30_Picture_136.jpeg)

#### **Réglage du mode de programmation du moteur tubulaire via le commutateur radio**

![](_page_30_Picture_137.jpeg)

![](_page_30_Picture_9.jpeg)

### **Activation de Bluetooth®**

<span id="page-31-0"></span>Les moteurs tubulaires avec le supplément « BT » ont une interface Bluetooth® intégrée. Avant d'activer la fonction Bluetooth®, il faut régler les deux positions de fin de course.

ш

**Le boîtier de commande doit au moins posséder la version 4.0 de Bluetooth® . Cette information est indiquée dans la notice de votre boîtier de commande.**

Téléchargez l'application Becker Service dans Google Play ou dans l'App Store et installez-la sur votre boîtier de commande.

![](_page_31_Picture_176.jpeg)

#### **Activation de Bluetooth® sur le moteur tubulaire**

![](_page_31_Picture_177.jpeg)

Sélectionnez ensuite le moteur tubulaire souhaité dans la liste du menu Bluetooth® de votre boîtier de commande, puis cliquez sur OK.

<span id="page-31-1"></span>Pour établir la connexion, vous devez ensuite saisir le code PIN 123456.

### **Fonctions supplémentaires avec CentronicPLUS / Centronic**

#### <span id="page-31-2"></span>**Sécurité antigel supérieure**

La sécurité antigel supérieure permet d'entraver le blocage par le gel du volet roulant en position de fin de course supérieure. En effet, le volet roulant s'arrête alors juste avant la butée supérieure. La distance à la butée supérieure est régulièrement contrôlée automatiquement et, le cas échéant, corrigée.

Cette fonction est désactivée à la livraison.

Pour pouvoir l'activer, les deux positions de fin de course doivent être paramétrées.

**La sécurité antigel n'est disponible que si le volet roulant se déplace en position de fin de course supérieure contre une butée permanente. Elle n'est détectable qu'à partir du moment où le tablier/la toile a atteint la butée supérieure 3x depuis la position de fin de course inférieure.**

#### <span id="page-31-3"></span>**Activation / désactivation de la sécurité antigel supérieure avec un émetteur CentronicPLUS**

![](_page_31_Picture_178.jpeg)

 $\bullet$ Ш  $\bullet$ 

**3 s** Appuyez ensuite pendant 3 secondes sur la touche ● pour passer en mode normal.

► L'anneau de LED s'éteint.

#### <span id="page-32-0"></span>**Activation / désactivation de la sécurité antigel supérieure avec un émetteur Centronic**

![](_page_32_Picture_153.jpeg)

#### <span id="page-32-1"></span>**Fonction de moustiquaire**

Si la fonction de moustiquaire est activée, la détection d'obstacles est déjà activée après un tour de l'axe de 140° environ en partant de la position de fin de course supérieure. Si le tablier du volet roulant se déplace en direction d'une porte de moustiquaire ouverte, le moteur s'arrête et redémarre vers la fin de course supérieure.

Cette fonction est désactivée à la livraison.

Pour pouvoir l'activer, les deux positions de fin de course doivent être paramétrées.

La fonction de détection des obstacles n'est active qu'avec la « roue pour détection d'obs-T **tacles ».**

**En cas de suppression d'une ou des deux positions de fin de course, cette fonction paramétrée sera également effacée.**

#### **Activation / désactivation de la fonction de moustiquaire avec un émetteur CentronicPLUS**

![](_page_32_Picture_154.jpeg)

#### **Activation / désactivation de la fonction de moustiquaire avec un émetteur Centronic**

![](_page_32_Picture_155.jpeg)

![](_page_32_Picture_15.jpeg)

<span id="page-33-0"></span>**Cette fonction est disponible avec tous les émetteurs CentronicPlus EasyControl et seule-**П **ment avec les émetteurs « MemoControl » de la gamme de commandes Centronic de Becker. Avant de régler la fonction de mémorisation, il faut régler les deux positions de fin de course.**

Ce récepteur peut enregistrer un horaire de commutation pour la  $\blacktriangle$  et un autre pour la  $\blacktriangledown$ . Lorsque la fonction de mémorisation est activée, l'ordre de déplacement ainsi enregistré est exécuté automatiquement toutes les 24 heures. Les horaires de déplacement programmés auparavant sont remplacés et ce, quel que soit l'émetteur depuis lequel la programmation a été effectuée.

![](_page_33_Picture_174.jpeg)

#### <span id="page-33-1"></span>**Effacement des horaires de déplacement avec un émetteur CentronicPLUS**

**En cas d'effacement, les deux horaires de déplacement sont toujours supprimés conjointement.**

![](_page_33_Picture_175.jpeg)

#### <span id="page-33-2"></span>**Effacement des horaires de déplacement avec un émetteur Centronic**

**En cas d'effacement, les deux horaires de déplacement sont toujours supprimés conjointement.**

![](_page_33_Picture_176.jpeg)

#### <span id="page-33-3"></span>**Activation / désactivation des horaires de déplacement avec un émetteur CentronicPLUS**

L'activation et la désactivation s'effectuent à l'aide de la commutation mode manuel/auto**matique de l'émetteur.**

![](_page_33_Picture_177.jpeg)

#### <span id="page-34-0"></span>**Activation / désactivation des horaires de déplacement avec un émetteur Centronic**

#### $\bullet$ **Cette fonction n'est disponible qu'avec les émetteurs « MemoControl » de la gamme de** 1 **commandes Centronic de Becker.**

Le curseur permet d'activer et de désactiver la fonction de mémorisation. La commutation valable est la dernière à avoir été effectuée.

En mode opératoire «  $\bigcirc$  », ce déplacement est répété toutes les 24 heures.

<span id="page-34-1"></span>Lorsque le curseur est placé sur «  $\mathcal{R}$  », aucun ordre de déplacement automatique n'est exécuté.

#### **Réinitialisation du moteur tubulaire sur le réglage usine**

**Seul le kit de réglage universel (réf. 4935 000 001 0) permet de procéder à la réinitialisation sur le réglage usine.**

![](_page_34_Picture_102.jpeg)

![](_page_34_Picture_9.jpeg)

#### **Commande sur place avec un bouton poussoir**

<span id="page-35-0"></span>**Utilisez uniquement un bouton poussoir (contact de fermeture). Branchez uniquement un moteur par interrupteur à position momentanée. La longueur du câble entre le moteur tubulaire et l'interrupteur à position momentanée ne doit pas dépasser 20 m. L'interrupteur à position momentanée ne doit pas être actionné dans les 5 secondes suivant l'activation de la tension de raccordement.**

![](_page_35_Figure_2.jpeg)

### **Détection d'obstacles**

**La fonction de détection des obstacles n'est active qu'avec la « roue pour détection d'obstacles ».**

**Assurez-vous également que le moteur soit inséré dans l'axe jusqu'à l'attache de la couronne.**

#### **L'utilisation de la détection des obstacles du moteur pour la protection des personnes est interdite. Elle a été exclusivement conçue pour pouvoir protéger les volets roulants ou les protections solaires de tout dommage.**

Un moteur correctement installé se coupe lorsqu'un obstacle ou un dérangement est détecté au niveau du volet roulant puis effectue un bref déplacement en sens inverse, libérant ainsi l'obstacle.

Si la marche en sens inverse est interrompue, un nouvel ordre de déplacement est possible uniquement dans le sens inverse. Déplacez le tablier/la toile sans interruption jusqu'à ce que le moteur tubulaire s'arrête automatiquement. Il est alors à nouveau possible de déplacer le tablier/la toile dans les deux sens.

Les obstacles suivants sont détectés :

#### **Dans le sens de la DESCENTE**

<span id="page-35-1"></span>**Prudence**

• Un arrêt anormal du tablier lors de la descente en raison d'objets placés sur le rebord de la fenêtre ou en raison d'un blocage des coulisses latérales.

#### **Si le moteur tubulaire s'arrête dans la zone de fin de course supérieure, il vérifie une nouvelle fois la présence d'un obstacle.**

Afin d'optimiser la fermeture des fentes du tablier du volet roulant en position de fin de course inférieure, la marche en sens inverse est désactivée à partir des 360° environ qui précèdent la fin de course inférieure.

Pour garantir un roulement fiable du tablier du volet roulant dans les coulisses, la détection d'obstacles est désactivée pendant environ 1,5 tour de l'axe, à partir de la position de fin de course supérieure.

#### **Dans le sens de la MONTÉE**

• Une augmentation exceptionnellement forte de la sollicitation (p. ex. due au gel sur la lame finale).

 $\blacktriangle$ 

<span id="page-36-0"></span>![](_page_36_Picture_1.jpeg)

Le symbole de poubelle barrée sur le produit indique que l'appareil doit être impérativement éliminé séparément des déchets ménagers. À la fin de sa durée de vie, le produit doit être éliminé séparément et déposé dans un point de collecte des appareils électriques et électroniques.

<span id="page-36-1"></span>L'emballage doit être éliminé de manière conforme.

#### **Maintenance**

<span id="page-36-2"></span>Ces moteurs sont sans entretien.

![](_page_36_Picture_189.jpeg)

<span id="page-36-3"></span>![](_page_36_Picture_190.jpeg)

![](_page_36_Picture_8.jpeg)

<span id="page-37-0"></span>![](_page_37_Picture_193.jpeg)

<span id="page-38-0"></span>![](_page_38_Figure_0.jpeg)

![](_page_38_Picture_1.jpeg)

## **Exemple de raccordement**

<span id="page-39-0"></span>BECKER-ANTRIEBE GMBH Friedrich-Ebert-Str. 2 - 4 35764 Sinn, Allemagne

![](_page_39_Picture_2.jpeg)

- Original -

### Déclaration de conformité UE

Document n°:

5100 310 120 0

Par la présente, nous certifions que la série de produits ci-après

Désignation du produit : **Moteur tubulaire** R8/17..., R12/17..., R20/17... Désignation des types : Version: C, R, O, P, EVO, BT, A0...z9, + Numéros de série : à partir de 233900001

est conforme aux dispositions pertinentes des directives suivantes :

Directive 2006/42/CE (MD) L157, 09.06.2006 Directive 2014/53/UE (RED) L153, 22.05.2014 Directive 2011/65/UE (RoHS) L174, 01.07.2011

En outre, les objectifs de sécurité prévus par la directive basse tension 2014/35/UE ont été respectés conformément à l'annexe I, point 1.5.1 de la directive 2006/42/CE.

Normes appliquées :

DIN EN 60335-1:2020 DIN EN 60335-2-97:2017

EN 300328:2019 EN 301489-1:2020 EN 301489-17:2021

EN 62479:2011

EN 14202:2004

Responsable de la constitution du dossier technique : Becker-Antriebe GmbH, Friedrich-Ebert-Str. 2 - 4, 35764 Sinn, Allemagne

Déclaration de conformité établie à :

Sinn, 22.09.2023 Lieu, date

Maik Wiegelmann, Directeur général

La présente déclaration atteste de la conformité avec les directives mentionnées, mais ne constitue pas une garantie de caractéristiques. Les consignes de sécurité contenues dans la documentation technique jointe au produit doivent impérativement être observées.

CE Antriebe BT\_ 5100 310 116 0-\_fr

### **Informations sur les licences des logiciels à code source ouvert**

<span id="page-40-0"></span>Un logiciel open source est utilisé dans cet appareil.

Les informations relatives à la licence des logiciels sous licence utilisés peuvent être téléchargées à l'adresse http://www.becker‑antriebe.com/licenses.

#### **Offre écrite pour recevoir les informations relatives à la licence :**

Sur demande, Becker-Antriebe met à disposition au prix de revient les informations relatives à la licence pour les logiciels sous licence utilisés sur une clé USB ou un support de données similaire. Pour cela, veuillez nous contacter à l'adresse : licenses@becker‑antriebe.com

#### <span id="page-40-1"></span>**Licenses**

#### **BSD**

Copyright (c) 1994-2009 Red Hat, Inc. All rights reserved.

This copyrighted material is made available to anyone wishing to use, modify, copy, or redistribute it subject to the terms and conditions of the BSD License. This program is distributed in the hope that it will be useful, but WITHOUT ANY WARRANTY expressed or implied, including the implied warranties of MERCHANTABILITY or FITNESS FOR A PARTICULAR PURPOSE. A copy of this license is available at http://www.opensource.org/licenses. Any Red Hat trademarks that are incorporated in the source code or documentation are not subject to the BSD License and may only be used or replicated with the express permission of Red Hat, Inc. Copyright (c) 1990 The Regents of the University of California. All rights reserved.

Redistribution and use in source and binary forms are permitted provided that the above copyright notice and this paragraph are duplicated in all such forms and that any documentation, advertising materials, and other materials related to such distribution and use acknowledge that the software was developed by the University of California, Berkeley. The name of the University may not be used to endorse or promote products derived from this software without specific prior written permission.

THIS SOFTWARE IS PROVIDED ``AS IS'' AND WITHOUT ANY EXPRESS OR IMPLIED WARRANTIES, INCLUDING, WITHOUT LIMITA-TION, THE IMPLIED WARRANTIES OF MERCHANTABILITY AND FITNESS FOR A PARTICULAR PURPOSE.

#### **BSD 2-clause**

Copyright (c) 1995 Alex Tatmanjants alex@elvisti.kiev.ua at Electronni Visti IA, Kiev, Ukraine

Copyright (c) 1996 1997 by Andrey A. Chernov, Moscow, Russia

Copyright (c) 1998 M. Warner Losh imp@freebsd.org

Copyright (c) 2001 Daniel Eischen deischen@FreeBSD.org

Copyright (c) 1997-2002 FreeBSD Project

Copyright (c) 1999 2000 Konstantin Chuguev

Copyright (c) 2000 2001 Alexey Zelkin phantom@FreeBSD.org

Copyright (c) 2001 Mike Barcroft mike@FreeBSD.org

Copyright (c) 2003-2004 Artem B. Bityuckiy, SoftMine Corporation (Rights transferred to Franklin Electronic Publishers)

Copyright (c) 2008 Ed Schouten ed@FreeBSD.org

Copyright (c) 1999 Citrus Project

Copyright (c) 2014-2015, Kenneth MacKay

Copyright (c) 2011 Ed Schouten ed@FreeBSD.org, David Chisnall theraven@FreeBSD.org

Copyright (c) 2004 Stefan Farfeleder.

All rights reserved.

Redistribution and use in source and binary forms, with or without modification, are permitted provided that the following conditions are met:

1. Redistributions of source code must retain the above copyright notice, this list of conditions and the following disclaimer.

2. Redistributions in binary form must reproduce the above copyright notice, this list of conditions and the following disclaimer in the documentation and/or other materials provided with the distribution.

THIS SOFTWARE IS PROVIDED BY THE AUTHOR AND CONTRIBUTORS ``AS IS'' AND ANY EXPRESS OR IMPLIED WARRANTIES, INCLUDING, BUT NOT LIMITED TO, THE IMPLIED WARRANTIES OF MERCHANTABILITY AND FITNESS FOR A PARTICULAR PUR-POSE ARE DISCLAIMED. IN NO EVENT SHALL THE AUTHOR OR CONTRIBUTORS BE LIABLE FOR ANY DIRECT, INDIRECT, INCI-DENTAL, SPECIAL, EXEMPLARY, OR CONSEQUENTIAL DAMAGES (INCLUDING, BUT NOT LIMITED TO, PROCUREMENT OF SUB-STITUTE GOODS OR SERVICES; LOSS OF USE, DATA, OR PROFITS; OR BUSINESS INTERRUPTION) HOWEVER CAUSED AND ON ANY THEORY OF LIABILITY, WHETHER IN CONTRACT, STRICT LIABILITY, OR TORT (INCLUDING NEGLIGENCE OR OTHERWISE) ARISING IN ANY WAY OUT OF THE USE OF THIS SOFTWARE, EVEN IF ADVISED OF THE POSSIBILITY OF SUCH DAMAGE.

#### **BSD 3-Clause**

Copyright (c) 2011, Texas Instruments Incorporated

Copyright (c) 2009 - 2018 ARM LIMITED

Copyright (c) 1995 - 1998, WIDE Project.

Copyright (c) 2001-2016, Adam Dunkels.

Copyright (c) 2004, 2008, Swedish Institute of Computer Science. Author: Adam Dunkels adam@sics.se, Nicolas Tsiftes nvt@sics.se

Copyright (c) 2004, Adam Dunkels and the Swedish Institute of Computer Science.

Copyright (c) 2004-2006, 2011, Swedish Institute of Computer Science. Author: Adam Dunkels adam@sics.se

Copyright (c) 2004-2010, 2013, Swedish Institute of Computer Science.

Copyright (c) 2006, Swedish Institute of Computer Science. Author: Adam Dunkels, Joakim Eriksson, Niclas Finne

![](_page_40_Picture_41.jpeg)

Copyright (c) 2008, Swedish Institute of Computer Science Additional fixes for AVR contributed by: Colin O'Flynn coflynn@newae.com; Eric Gnoske egnoske@gmail.com; Blake Leverett bleverett@gmail.com; Mike Vidales mavida404@gmail.com; Kevin Brown kbrown3@uccs.edu; Nate Bohlmann nate@elfwerks.com Additional fixes for MSP430 contributed by: Joakim Eriksson; Niclas Finne; Nicolas Tsiftes

Copyright (c) 2008, Swedish Institute of Computer Science Author: Joakim Eriksson

Copyright (c) 2010, Swedish Institute of Computer Science and 2013, ADVANSEE - http://www.advansee.com/ Benoit baudeau benoit.thebaudeau@advansee.com

Copyright (c) 2010, Swedish Institute of Computer Science. Author: Joakim Eriksson joakime@sics.se & Nicolas Tsiftes nvt@sics.se

Copyright (c) 2010-2011, Loughborough University - Computer Science

Copyright (c) 2012, George Oikonomou - oikonomou@users.sourceforge.net

Copyright (c) 2012, Thingsquare, www.thingsquare.com. Author: Fredrik Osterlind fredrik@thingsquare.com

Copyright (c) 2012-2014, Thingsquare, http://www.thingsquare.com

Copyright (c) 2013, Hasso-Plattner-Institut.

Copyright (c) 2013, Swedish Institute of Computer Science and 2010, Vrije Universiteit Brussel Author: Simon Duquennoy simonduq@sics.se, Joris Borms joris.borms@vub.ac.be

Copyright (c) 2014, University of Bristol - http://www.bris.ac.uk

Copyright (c) 2017, George Oikonomou - http://www.spd.gr and 2017, James Pope

Copyright (c) 1981-2000 The Regents of the University of California

Copyright (c) 1998 Todd C. Miller Todd.Miller@courtesan.com

Copyright (c) 1999 Kungliga Tekniska Högskolan (Royal Institute of Technology, Stockholm, Sweden)

Copyright (c) 2001 Christopher G. Demetriou

Copyright (c) 2012 - 2018, Infineon Technologies AG

Copyright (c) 1989, 1993 The Regents of the University of California. This code is derived from software contributed to Berkeley by Guido van Rossum.

Copyright (c) 1992 Henry Spencer.

Copyright (c) 1992, 1993 The Regents of the University of California. This code is derived from software contributed to Berkeley by Henry Spencer of the University of Toronto.

All rights reserved.

Redistribution and use in source and binary forms, with or without modification, are permitted provided that the following conditions are met:

1. Redistributions of source code must retain the above copyright notice, this list of conditions and the following disclaimer.

2. Redistributions in binary form must reproduce the above copyright notice, this list of conditions and the following disclaimer in the documentation and/or other materials provided with the distribution.

3. Neither the name of the copyright holder nor the names of its contributors may be used to endorse or promote products derived from this software without specific prior written permission.

THIS SOFTWARE IS PROVIDED BY THE COPYRIGHT HOLDERS AND CONTRIBUTORS "AS IS" AND ANY EXPRESS OR IMPLIED WARRANTIES, INCLUDING, BUT NOT LIMITED TO, THE IMPLIED WARRANTIES OF MERCHANTABILITY AND FITNESS FOR A PAR-TICULAR PURPOSE ARE DISCLAIMED. IN NO EVENT SHALL THE COPYRIGHT HOLDER OR CONTRIBUTORS BE LIABLE FOR ANY DIRECT, INDIRECT, INCIDENTAL, SPECIAL, EXEMPLARY, OR CONSEQUENTIAL DAMAGES (INCLUDING, BUT NOT LIMITED TO, PROCUREMENT OF SUBSTITUTE GOODS OR SERVICES; LOSS OF USE, DATA, OR PROFITS; OR BUSINESS INTERRUPTION) HOWEVER CAUSED AND ON ANY THEORY OF LIABILITY, WHETHER IN CONTRACT, STRICT LIABILITY, OR TORT (INCLUDING NE-GLIGENCE OR OTHERWISE) ARISING IN ANY WAY OUT OF THE USE OF THIS SOFTWARE, EVEN IF ADVISED OF THE POSSIBILITY OF SUCH DAMAGE.

#### **BSD 4-Clause**

Copyright (c) 1981, 1989, 1993 The Regents of the University of California.

Copyright (c) 1989, 1993 The Regents of the University of California and UNIX System Laboratories, Inc. All or some portions of this file are derived from material licensed to the University of California by American Telephone and Telegraph Co. or Unix System Laboratories, Inc. and are reproduced herein with the permission of UNIX System Laboratories, Inc.

Copyright (c) 1991, 1993 The Regents of the University of California and UNIX System Laboratories, Inc. All or some portions of this file are derived from material licensed to the University of California by American Telephone and Telegraph Co. or Unix System Laboratories, Inc. and are reproduced herein with the permission of UNIX System Laboratories, Inc. This code is derived from software contributed to Berkeley by Hugh Smith at The University of Guelph.

#### All rights reserved.

Redistribution and use in source and binary forms, with or without modification, are permitted provided that the following conditions are met:

1. Redistributions of source code must retain the above copyright notice, this list of conditions and the following disclaimer.

2. Redistributions in binary form must reproduce the above copyright notice, this list of conditions and the following disclaimer in the documentation and/or other materials provided with the distribution.

3. All advertising materials mentioning features or use of this software must display the following acknowledgement: This product includes software developed by the University of California, Berkeley and its contributors.

4. Neither the name of the University nor the names of its contributors may be used to endorse or promote products derived from this software without specific prior written permission.

THIS SOFTWARE IS PROVIDED BY THE REGENTS AND CONTRIBUTORS ``AS IS'' AND ANY EXPRESS OR IMPLIED WARRANTIES, INCLUDING, BUT NOT LIMITED TO, THE IMPLIED WARRANTIES OF MERCHANTABILITY AND FITNESS FOR A PARTICULAR PUR-POSE ARE DISCLAIMED. IN NO EVENT SHALL THE REGENTS OR CONTRIBUTORS BE LIABLE FOR ANY DIRECT, INDIRECT, INCI-

DENTAL, SPECIAL, EXEMPLARY, OR CONSEQUENTIAL DAMAGES (INCLUDING, BUT NOT LIMITED TO, PROCUREMENT OF SUB-STITUTE GOODS OR SERVICES; LOSS OF USE, DATA, OR PROFITS; OR BUSINESS INTERRUPTION) HOWEVER CAUSED AND ON ANY THEORY OF LIABILITY, WHETHER IN CONTRACT, STRICT LIABILITY, OR TORT (INCLUDING NEGLIGENCE OR OTHERWISE) ARISING IN ANY WAY OUT OF THE USE OF THIS SOFTWARE, EVEN IF ADVISED OF THE POSSIBILITY OF SUCH DAMAGE.

#### **Atmel (BSD like)**

Copyright (C) 2009-2016 Atmel Corporation.

Copyright (c) 2015 Atmel Corporation and 2012-2013 Thingsquare, http://www.thingsquare.com/.

All rights reserved.

Redistribution and use in source and binary forms, with or without modification, are permitted provided that the following conditions are met:

1. Redistributions of source code must retain the above copyright notice, this list of conditions and the following disclaimer.

2. Redistributions in binary form must reproduce the above copyright notice, this list of conditions and the following disclaimer in the documentation and/or other materials provided with the distribution.

3. Neither the name of Atmel nor the name of Thingsquare nor the names of its contributors may be used to endorse or promote products derived from this software without specific prior written permission.

4. This software may only be redistributed and used in connection with an Atmel microcontroller or Atmel wireless product. THIS SOFTWARE IS PROVIDED BY THE COPYRIGHT HOLDERS AND CONTRIBUTORS "AS IS" AND ANY EXPRESS OR IMPLIED WARRANTIES, INCLUDING, BUT NOT LIMITED TO, THE IMPLIED WARRANTIES OF MERCHANTABILITY AND FITNESS FOR A PAR-TICULAR PURPOSE ARE DISCLAIMED. IN NO EVENT SHALL THE COPYRIGHT HOLDER OR CONTRIBUTORS BE LIABLE FOR ANY DIRECT, INDIRECT, INCIDENTAL, SPECIAL, EXEMPLARY, OR CONSEQUENTIAL DAMAGES (INCLUDING, BUT NOT LIMITED TO, PROCUREMENT OF SUBSTITUTE GOODS OR SERVICES; LOSS OF USE, DATA, OR PROFITS; OR BUSINESS INTERRUPTION) HOWEVER CAUSED AND ON ANY THEORY OF LIABILITY, WHETHER IN CONTRACT, STRICT LIABILITY, OR TORT (INCLUDING NE-GLIGENCE OR OTHERWISE) ARISING IN ANY WAY OUT OF THE USE OF THIS SOFTWARE, EVEN IF ADVISED OF THE POSSIBILITY OF SUCH DAMAGE.

#### **Apache License 2.0**

Copyright (c) 2019 Microchip Technology Inc.

Copyright (C) 2009-2017 ARM Limited or its affiliates.

All rights reserved.

Licensed under the Apache License, Version 2.0 (the "License"); you may not use this file except in compliance with the License. You may obtain a copy of the Licence at http://www.apache.org/licenses/LICENSE-2.0

Unless required by applicable law or agreed to in writing, software distributed under the License is distributed on an AS IS BASIS, WITHOUT WARRANTIES OR CONDITIONS OF ANY KIND, either express or implied. See the License for the specific language governing permissions and limitations under the License.

**MIT-License**

Copyright (C) 1998-2001 by Lucent Technologies

Author: David M. Gay

All Rights Reserved

Permission to use, copy, modify, and distribute this software and its documentation for any purpose and without fee is hereby granted, provided that the above copyright notice appear in all copies and that both that the copyright notice and this permission notice and warranty disclaimer appear in supporting documentation, and that the name of Lucent or any of its entities not be used in advertising or publicity pertaining to distribution of the software without specific, written prior permission.

LUCENT DISCLAIMS ALL WARRANTIES WITH REGARD TO THIS SOFTWARE, INCLUDING ALL IMPLIED WARRANTIES OF MER-CHANTABILITY AND FITNESS. IN NO EVENT SHALL LUCENT OR ANY OF ITS ENTITIES BE LIABLE FOR ANY SPECIAL, INDIRECT OR CONSEQUENTIAL DAMAGES OR ANY DAMAGES WHATSOEVER RESULTING FROM LOSS OF USE, DATA OR PROFITS, WHE-THER IN AN ACTION OF CONTRACT, NEGLIGENCE OR OTHER TORTIOUS ACTION, ARISING OUT OF OR IN CONNECTION WITH THE USE OR PERFORMANCE OF THIS SOFTWARE.

Copyright (c) 1984,2000 S.L. Moshier

Author: S. L. Moshier.

Copyright (c) 1991 by AT&T.

Author: David M. Gay

Permission to use, copy, modify, and distribute this software for any purpose without fee is hereby granted, provided that this entire notice is included in all copies of any software which is or includes a copy or modification of this software and in all copies of the supporting documentation for such software.

THIS SOFTWARE IS BEING PROVIDED "AS IS", WITHOUT ANY EXPRESS OR IMPLIED WARRANTY. IN PARTICULAR, THE AUTHOR MAKES NO REPRESENTATION OR WARRANTY OF ANY KIND CONCERNING THE MERCHANTABILITY OF THIS SOFTWARE OR ITS FITNESS FOR ANY PARTICULAR PURPOSE.

Copyright (C) 2001 Hans-Peter Nilsson

Permission to use, copy, modify, and distribute this software is freely granted, provided that the above copyright notice, this notice and the following disclaimer are preserved with no changes.

THIS SOFTWARE IS PROVIDED ``AS IS'' AND WITHOUT ANY EXPRESS OR IMPLIED WARRANTIES, INCLUDING, WITHOUT LIMITA-TION, THE IMPLIED WARRANTIES OF MERCHANTABILITY AND FITNESS FOR A PARTICULAR PURPOSE.

COPYRIGHT (c) 1989-2013 On-Line Applications Research Corporation (OAR). Author: Joel Sherrill joel@OARcorp.com.

Permission to use, copy, modify, and distribute this software for any purpose without fee is hereby granted, provided that this entire notice is included in all copies of any software which is or includes a copy or modification of this software.

![](_page_42_Picture_33.jpeg)

THIS SOFTWARE IS BEING PROVIDED "AS IS", WITHOUT ANY EXPRESS OR IMPLIED WARRANTY. IN PARTICULAR, THE AUTHOR MAKES NO REPRESENTATION OR WARRANTY OF ANY KIND CONCERNING THE MERCHANTABILITY OF THIS SOFTWARE OR ITS FITNESS FOR ANY PARTICULAR PURPOSE.

Copyright (c) 2004, 2005 by Ralf Corsepius, Ulm/Germany

Copyright (C) 2002, 2010 by Red Hat, Incorporated

Copyright (C) 1993 by Sun Microsystems, Inc. Developed at SunPro, a Sun Microsystems, Inc. business.

All rights reserved.

Permission to use, copy, modify, and distribute this software is freely granted, provided that this notice is preserved.

Copyright (c) 1996-1998 Silicon Graphics Computer Systems, Inc.

Copyright (c) 1994 Hewlett-Packard Company

Permission to use, copy, modify, distribute and sell this software and its documentation for any purpose is hereby granted without fee, provided that the above copyright notice appear in all copies and that both that copyright notice and this permission notice appear in supporting documentation. The copyright holder makes no representations about the suitability of this software for any purpose. It is provided "as is" without express or implied warranty.

#### **Other**

Copyright (c) 2014-2019 Microchip Technology Inc. and its subsidiaries.

Subject to your compliance with these terms, you may use Microchip software and any derivatives exclusively with Microchip products. It is your responsibility to comply with third party license terms applicable to your use of third party software (including open source software) that may accompany Microchip software.

THIS SOFTWARE IS SUPPLIED BY MICROCHIP "AS IS". NO WARRANTIES, WHETHER EXPRESS, IMPLIED OR STATUTORY, APPLY TO THIS SOFTWARE, INCLUDING ANY IMPLIED WARRANTIES OF NON-INFRINGEMENT, MERCHANTABILITY, AND FITNESS FOR A PARTICULAR PURPOSE. IN NO EVENT WILL MICROCHIP BE LIABLE FOR ANY INDIRECT, SPECIAL, PUNITIVE, INCIDENTAL OR CONSEQUENTIAL LOSS, DAMAGE, COST OR EXPENSE OF ANY KIND WHATSOEVER RELATED TO THE SOFTWARE, HOWEVER CAUSED, EVEN IF MICROCHIP HAS BEEN ADVISED OF THE POSSIBILITY OR THE DAMAGES ARE FORESEEABLE. TO THE FUL-LEST EXTENT ALLOWED BY LAW, MICROCHIP'S TOTAL LIABILITY ON ALL CLAIMS IN ANY WAY RELATED TO THIS SOFTWARE WILL NOT EXCEED THE AMOUNT OF FEES, IF ANY, THAT YOU HAVE PAID DIRECTLY TO MICROCHIP FOR THIS SOFTWARE.

Copyright (c) MSP430 Systems, Freising Author: Uli Kretzschmar

AES software support for encryption and decryption

ECCN 5D002 TSU - Technology / Software Unrestricted

Copyright (c) 1986 HEWLETT-PACKARD COMPANY

To anyone who acknowledges that this file is provided "AS IS" without any express or implied warranty:

Permission to use, copy, modify, and distribute this file for any purpose is hereby granted without fee, provided that the above copyright notice and this notice appears in all copies, and that the name of Hewlett-Packard Company not be used in advertising or publicity pertaining to distribution of the software without specific, written prior permission. Hewlett-Packard Company makes no representations about the suitability of this software for any purpose.

Copyright (C) 1991 DJ Delorie

All rights reserved.

Redistribution, modification, and use in source and binary forms is permitted provided that the above copyright notice and following paragraph are duplicated in all such forms.

This file is distributed WITHOUT ANY WARRANTY; without even the implied warranty of MERCHANTABILITY or FITNESS FOR A PAR-TICULAR PURPOSE.

Copyright 1989, 1990 Advanced Micro Devices, Inc.

This software is the property of Advanced Micro Devices, Inc (AMD) which specifically grants the user the right to modify, use and distribute this software provided this notice is not removed or altered. All other rights are reserved by AMD.

AMD MAKES NO WARRANTY OF ANY KIND, EXPRESS OR IMPLIED, WITH REGARD TO THIS SOFTWARE. IN NO EVENT SHALL AMD BE LIABLE FOR INCIDENTAL OR CONSEQUENTIAL DAMAGES IN CONNECTION WITH OR ARISING FROM THE FURNISHING, PERFORMANCE, OR USE OF THIS SOFTWARE.

So that all may benefit from your experience, please report any problems or suggestions about this software to the 29K Technical Support Center at 800-29-29-AMD (800-292-9263) in the USA, or 0800-89-1131 in the UK, or 0031-11-1129 in Japan, toll free. The direct dial number is 512-462-4118.

Advanced Micro Devices, Inc., 29K Support Products, Mail Stop 573, 5900 E. Ben White Blvd., Austin, TX 78741, 800-292-9263 Copyright 2002 SuperH, Inc. All rights reserved

This software is the property of SuperH, Inc (SuperH) which specifically grants the user the right to modify, use and distribute this software provided this notice is not removed or altered. All other rights are reserved by SuperH.

SUPERH MAKES NO WARRANTY OF ANY KIND, EXPRESS OR IMPLIED, WITH REGARD TO THIS SOFTWARE. IN NO EVENT SHALL SUPERH BE LIABLE FOR INDIRECT, SPECIAL, INCIDENTAL OR CONSEQUENTIAL DAMAGES IN CONNECTION WITH OR ARISING FROM THE FURNISHING, PERFORMANCE, OR USE OF THIS SOFTWARE.

So that all may benefit from your experience, please report any problems or suggestions about this software to the SuperH Support Center via e-mail at softwaresupport@superh.com

SuperH, Inc., 405 River Oaks Parkway, San Jose, CA 95134, USA

Copyright (C) 1997 Gregory Pietsch

This file and the accompanying getopt.c implementation file are hereby placed in the public domain without restrictions. Just give the author credit, don't claim you wrote it or prevent anyone else from using it. Gregory Pietsch's current e-mail address: gpietsch@comcast.net

![](_page_44_Picture_0.jpeg)

![](_page_46_Picture_0.jpeg)

![](_page_47_Picture_0.jpeg)